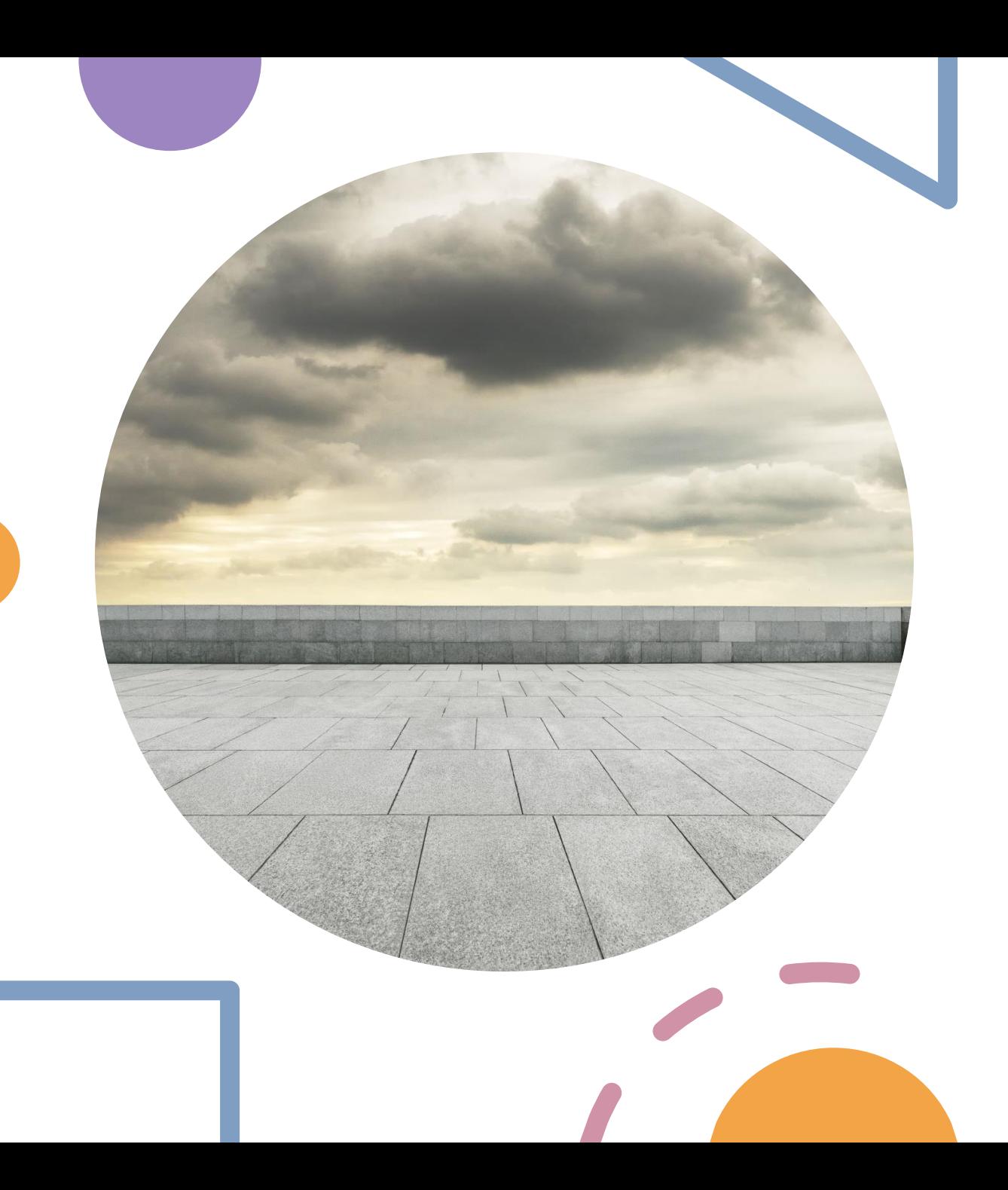

# AWS Cloud Practitioner Week-4

Training Course

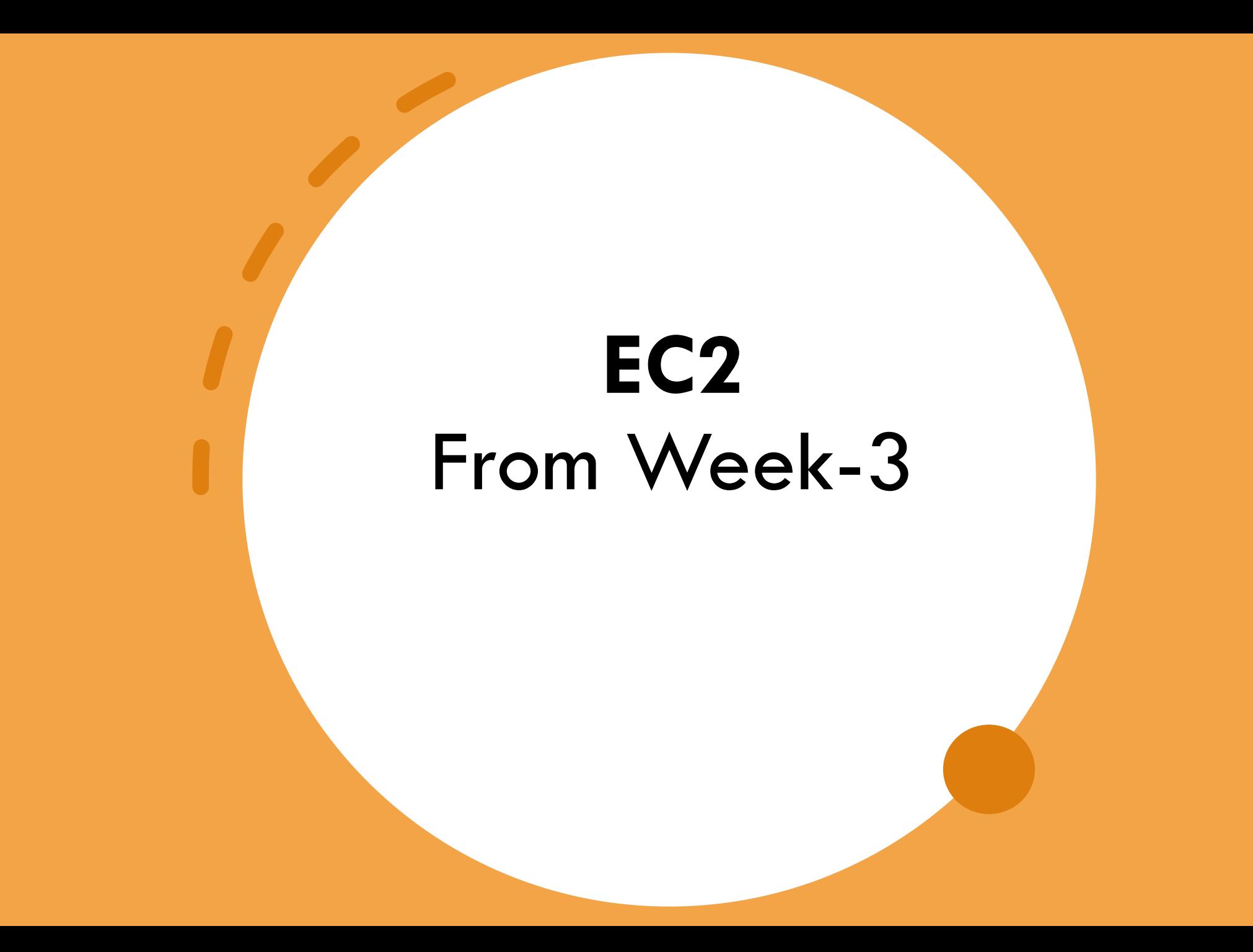

### EC2 Instance Type Change

- Instance type can be changed only instances that has EBS volume attached.
- Cannot change instance type for **Instance Store** backed EC2
- Steps:
	- Actions => Instance State => Stop
	- Actions => Instance Settings => Change Instance Type
	- Actions => Instance State => Start

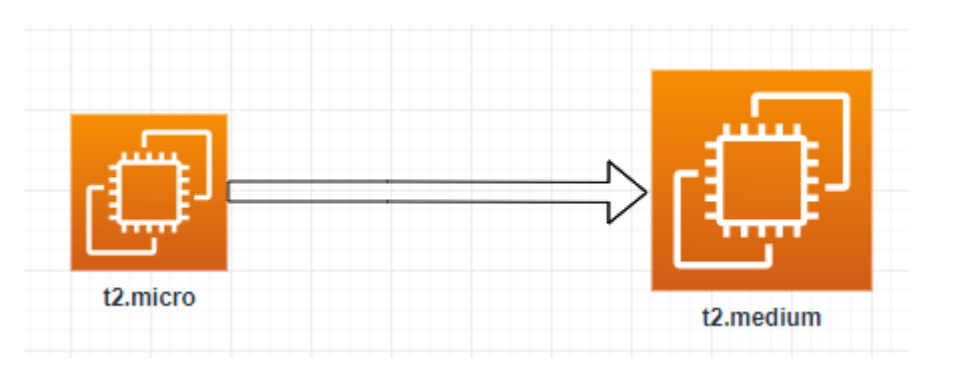

#### AMI – Amazon Machine Image - Lab

- Launch an EC2 instance and customize it.
- Stop the instance
- Create an AMI form the stopped instance
- Launch an instance from the customized AMI.

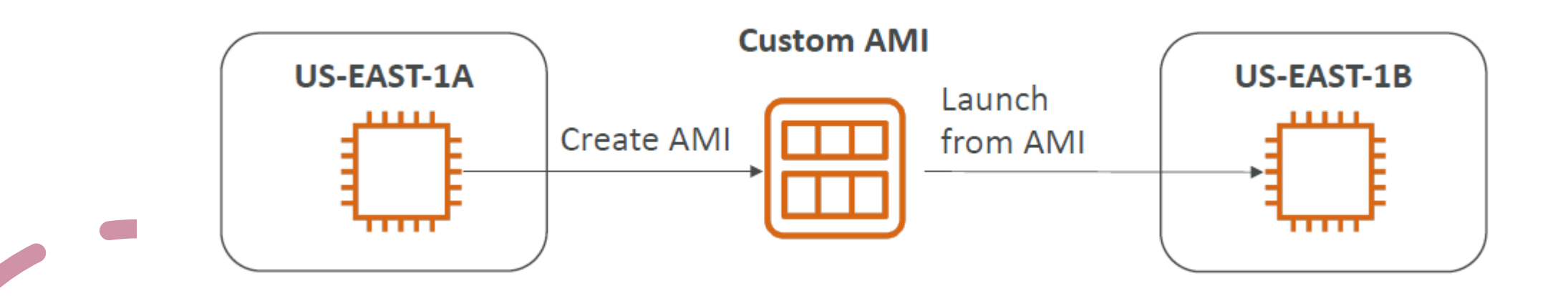

#### AMI – Amazon Machine Image

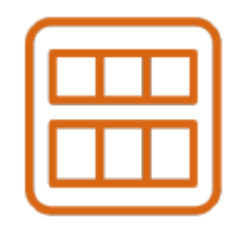

AMI = Amazon Machine Image

Faster boot because all software are pre-packaged AMI Customization:

- You can install your own software
- Build for specific **Region**
- Can be copied across **Regions**
- Launch EC2 instance:
	- Public AMI which is the AWS Managed AMI
	- Your own AMI Customized by you
	- AWS Marketplace AMI: 3<sup>rd</sup> party vendor AMI to purchase.

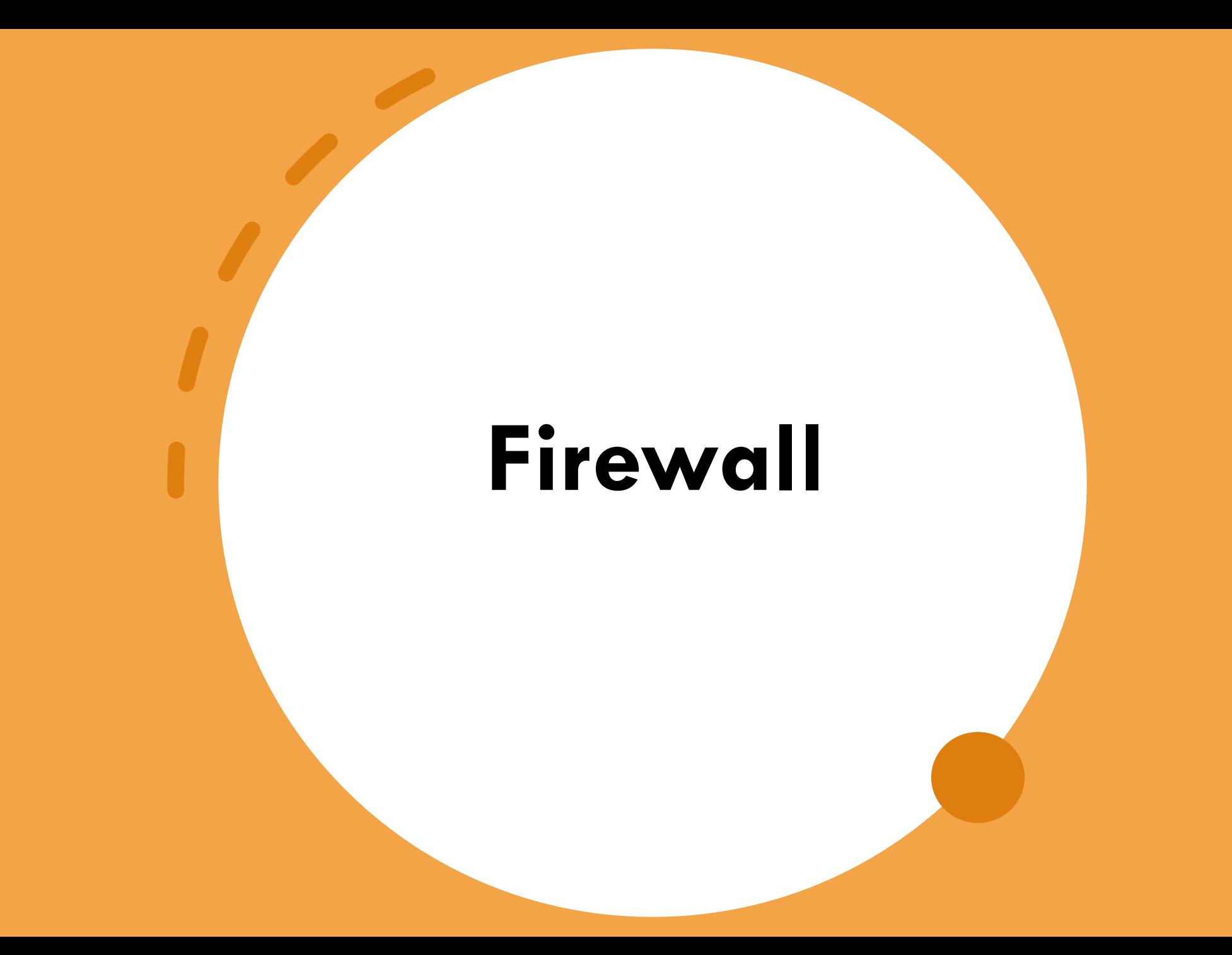

#### What is Firewall?

Generally a firewall is network security device that monitor incoming and outgoing network traffic and permits or block data packets based on the rule set.

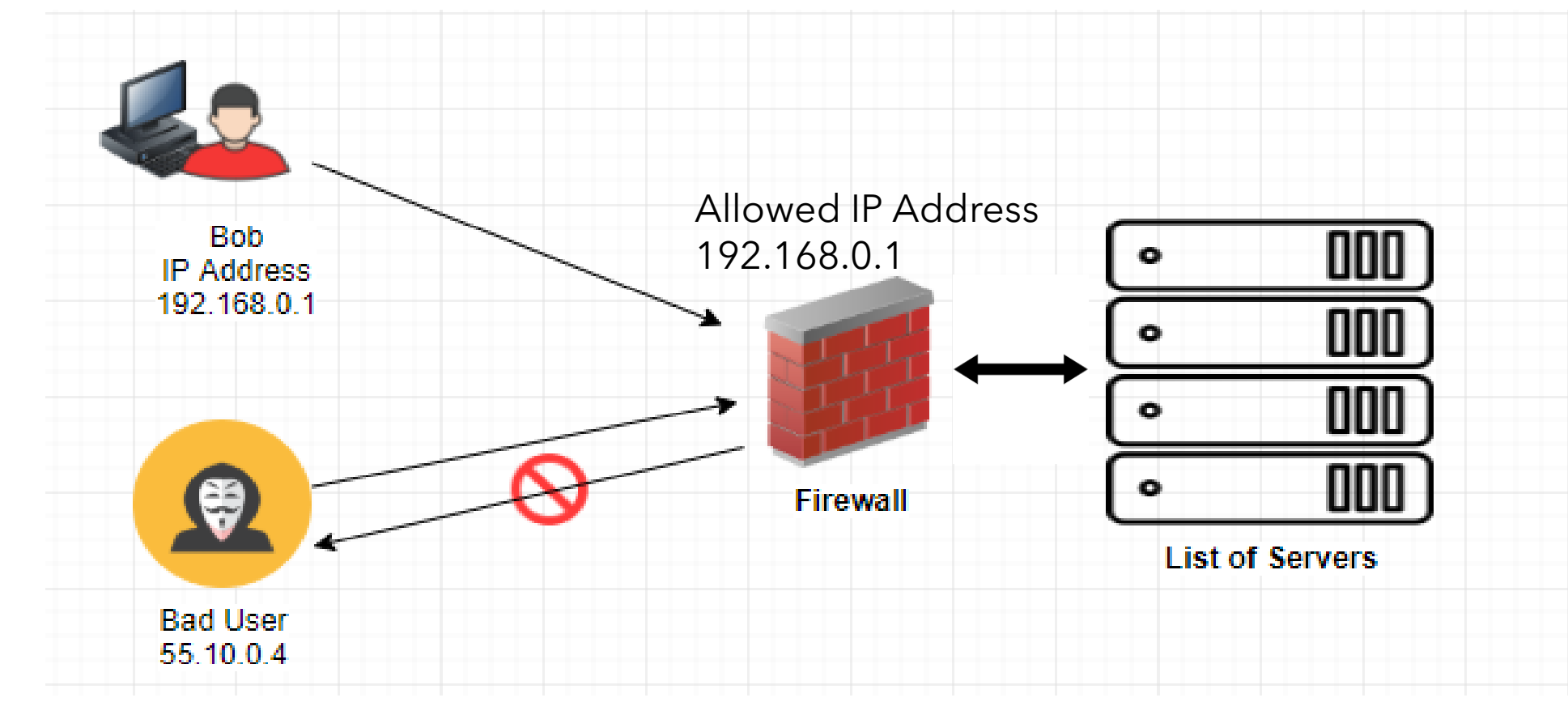

### Network Firewall for EC2

Large picture of security, protecting your EC2 Instance.

- •Layer-1: **VPC Route Tables**, control the Gateway. You can change the routes to protect access from internet.
- •Layer-2: **NACL** is subnet level firewall, can allow/deny for inbound/outbound.
- •Layer-3: **Security Group**: virtual firewall EC2 instance level.
- •Layer-4: **OS level firewall**, Microsoft firewall, Norton Security installed within the Operating Systems.

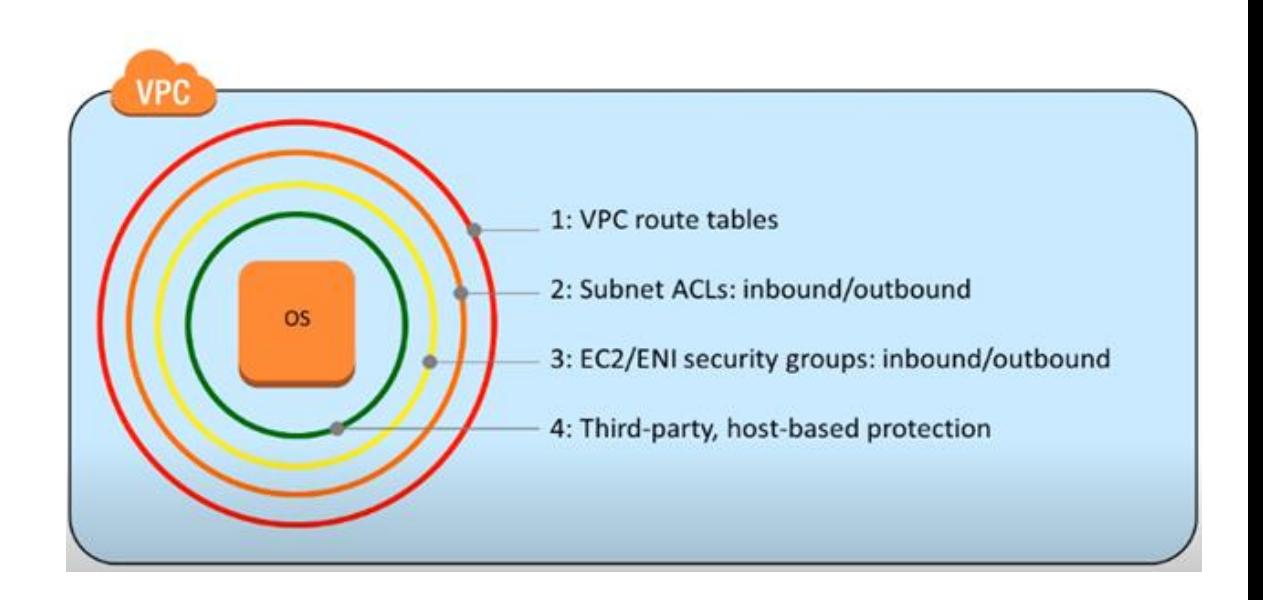

#### AWS Storages

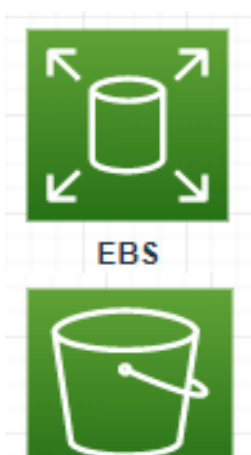

Elastic Block Storage Hybrid Storage

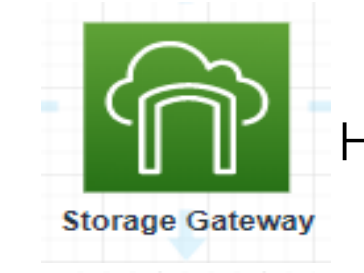

Snowball

Simple Storage Service To To transfer data to AWS

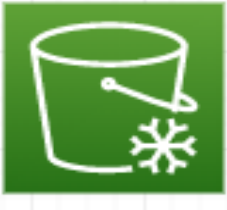

 $S<sub>3</sub>$ 

\$3 Glacier

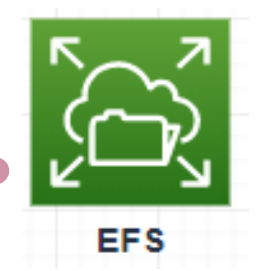

Elastic File Service (Linux) FSX Windows File Server Network Attached Storage

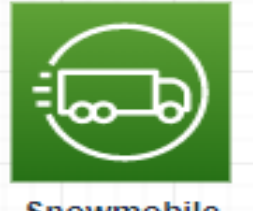

Data archiving and backup Tw-b) To migrate large amount of Data

Snowmobile

to AWS.

**FSx** 

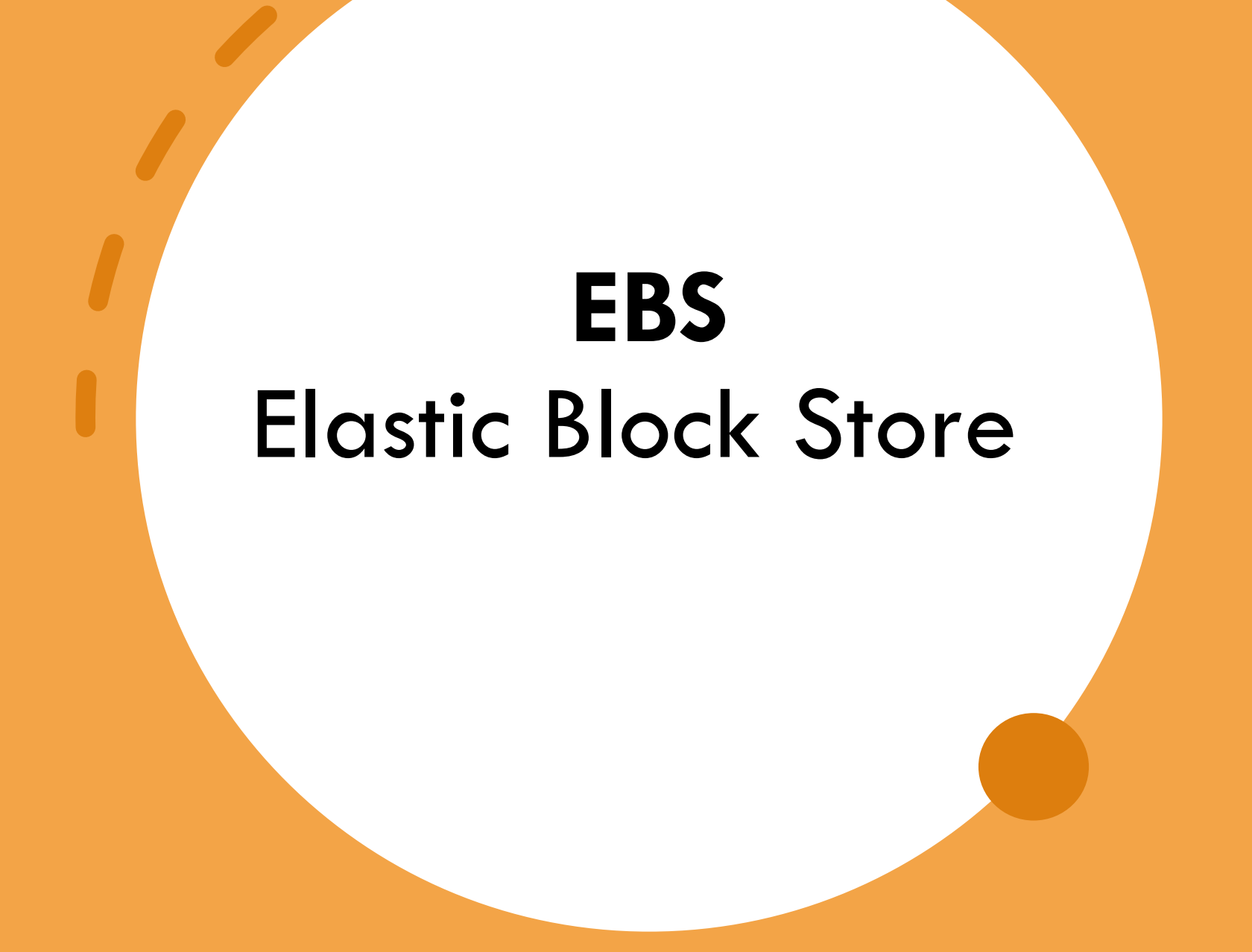

### Elastic Block Store (EBS) Volume

- **EBS**: (Elastic Block Store)
- **Block** Level Storage attach to EC2
- A network drive you can attach to your instance.
- Data on EBS volume are **persistent**.
- They are bound to a specific Availability Zone, cannot be across multiple Azs.
- To move a volume across, you first need to snapshot it.
- Root EBS volume is mounted to one instance at a time.
- You can detach and attach the volume to another instance.
- Root volume gets terminated along with the instance.
- Free tier allows you up to 30GB of free EBS storage of gp2 (General Purpose) per month.

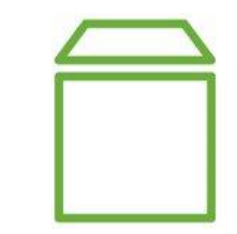

## EBS Volume Diagram for Lab

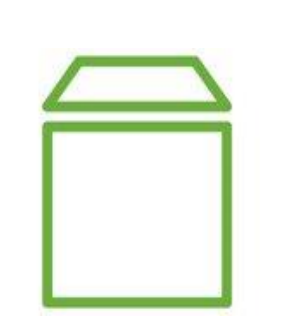

One or more EBS volume can be attached to one EC2 Instance only.

One EBS volume cannot be shared on multiple EC2 Instances.

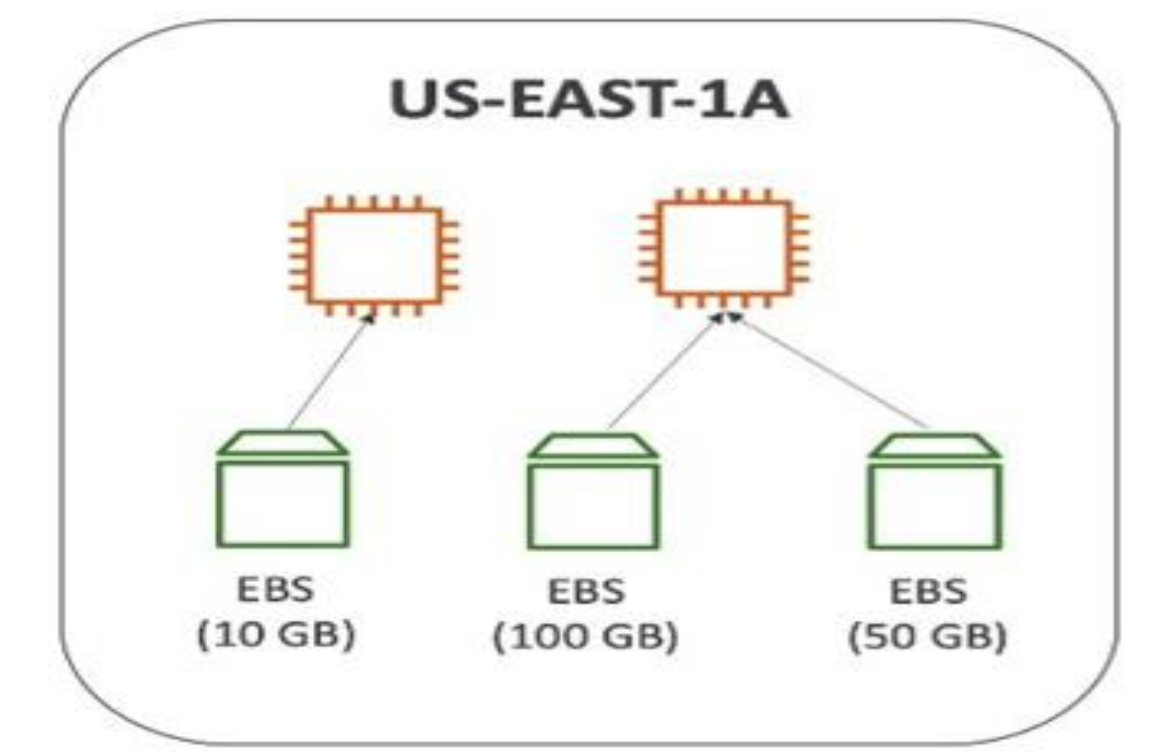

#### EBS Volume for Windows Server - Lab

#### **Lab**

- 1. Create a second EBS volume in the same AZ as the instance.
- 2. Choose the default volume Device /dev/xvdf
- 3. Attach the volume to EC2 instance
- 4. Partition and format the volume as D: drive.

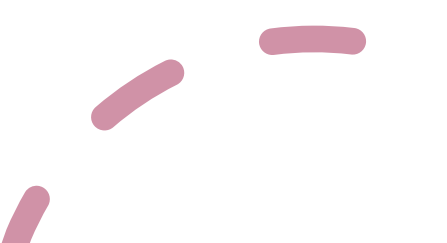

#### Re-Sizing Root Volume of EC2 Instance

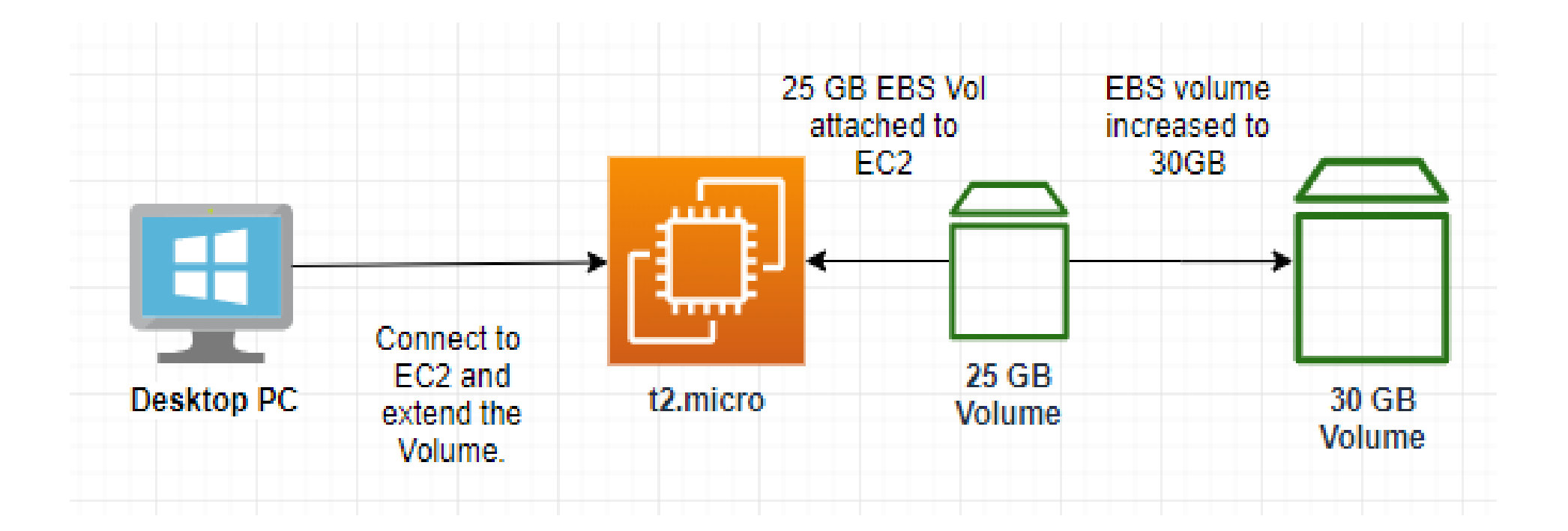

#### Taking a Snapshot (backup) of EBS Volume

- A backup of the whole EBS volume attached to a running instance
- No need to detach the volume
- You can copy snapshots across AZ and Region.

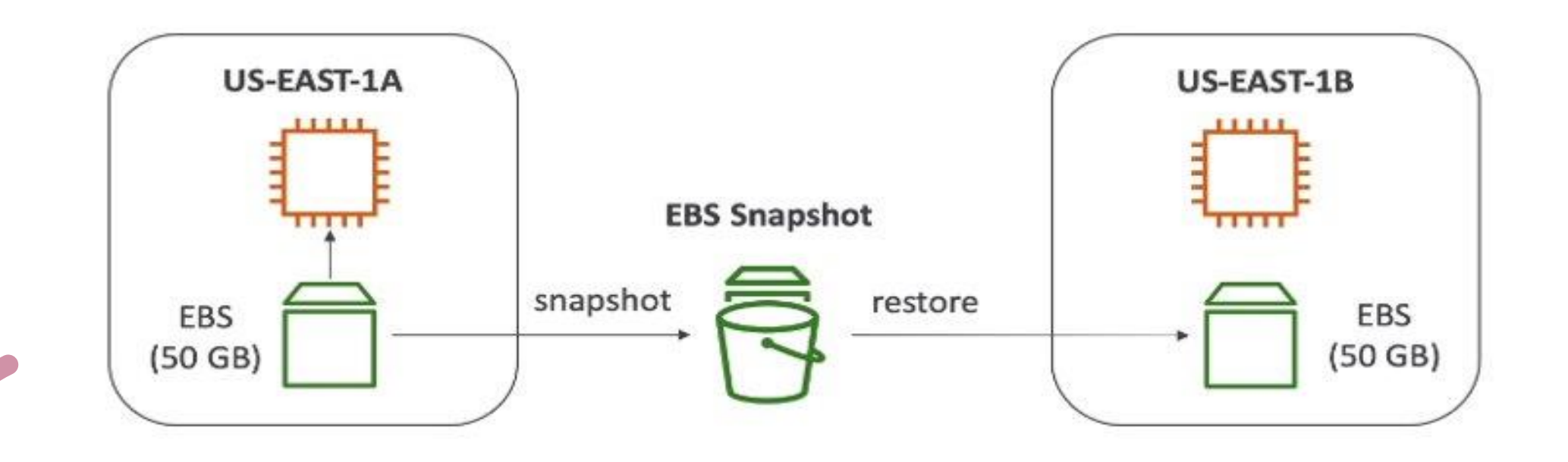

# **EC2 Instance Store Storage**

#### EC2 Instance Store

- Local to Instance
- Non persistent data store
- Data not replicated
- No Snapshot (volume backup) supported
- Like USB stick, mounted on EC2
- Better I/O performance
- Faster than EBS Storage
- Lose data if instances are stopped.
- Good for buffer, cache, temp data etc.

Ref:<https://docs.aws.amazon.com/AWSEC2/latest/UserGuide/InstanceStorage.html>

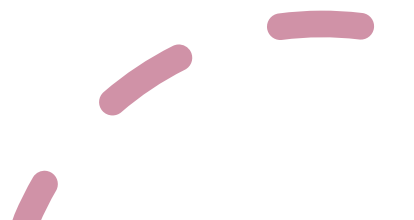

#### EC2 Instance vs EBS Storages

#### **EC2 Instance Store vs EBS**

#### **EC2 Instance Store**

- Local to instance
- Non-persistent data store ٠
- Data not replicated (by default) ٠
- No snapshot support ÷
- SSD or HDD

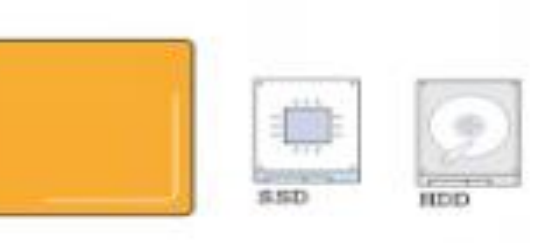

#### **Elastic Block Store**

- Persistent block storage volumes
- · 99.999% availability
- Automatically replicated within its Availability Zone (AZ)
- · Point-in-time snapshot support
- Modify volume type as needs change
- SSD or HDD ٠
- Auto recovery

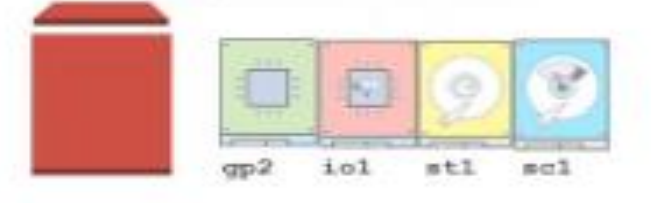

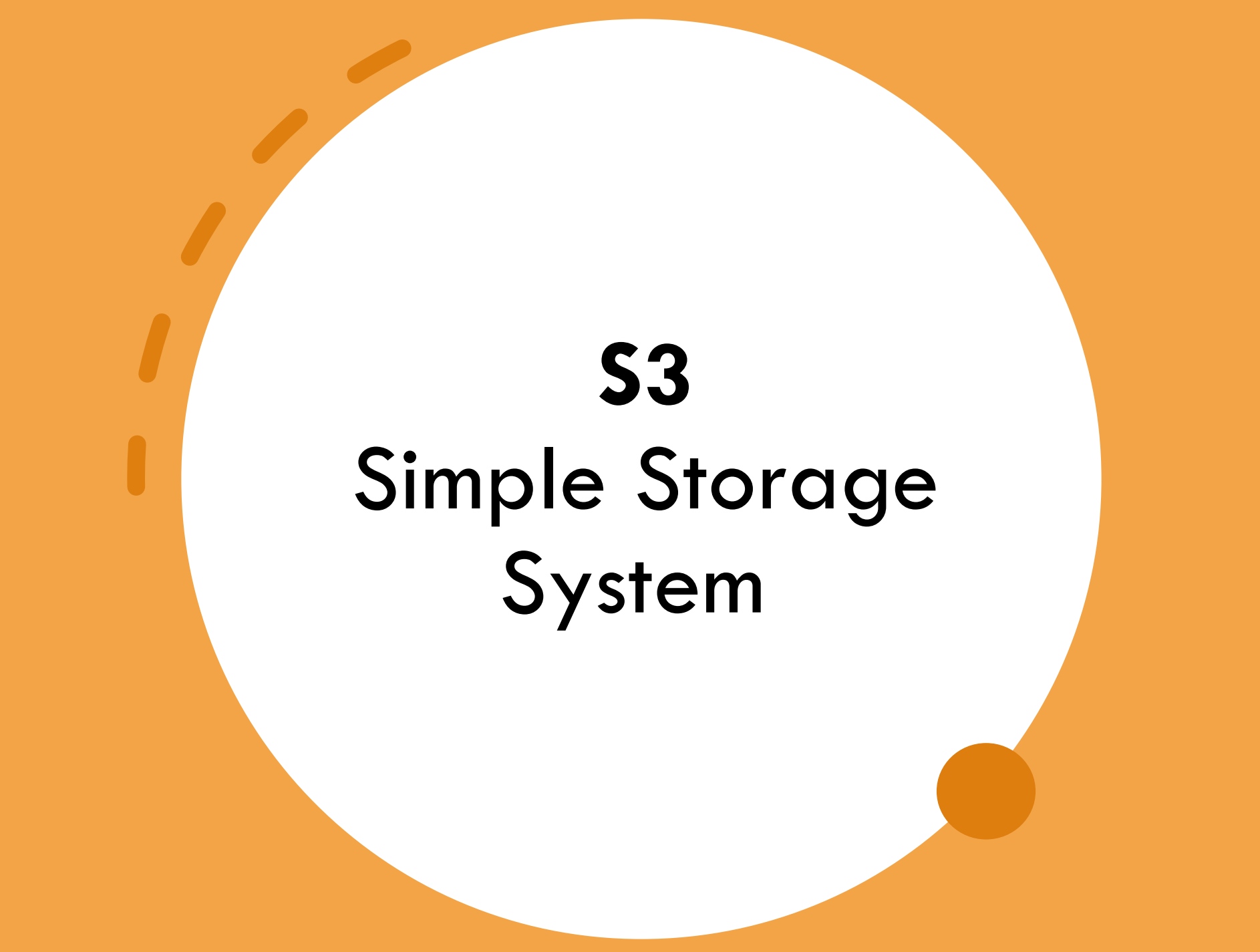

### S3 – Simple Storage Service

- An **object** level storage service.
- Unlimited Storage
- Allows to store **Objects** (files) in **buckets** (directories)
- S3 is global service but specific to a region
- Bucket name must have globally unique name
	- No uppercase / Underscore
- 3-63 characters long
- Fast, highly available, Secure

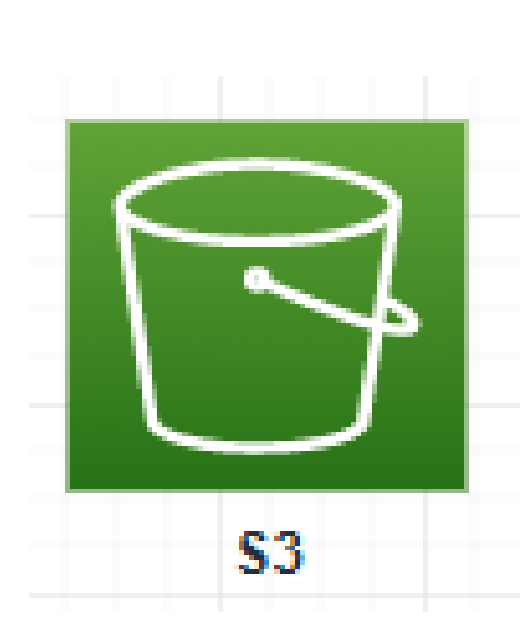

```
S3 – access via EC2
```
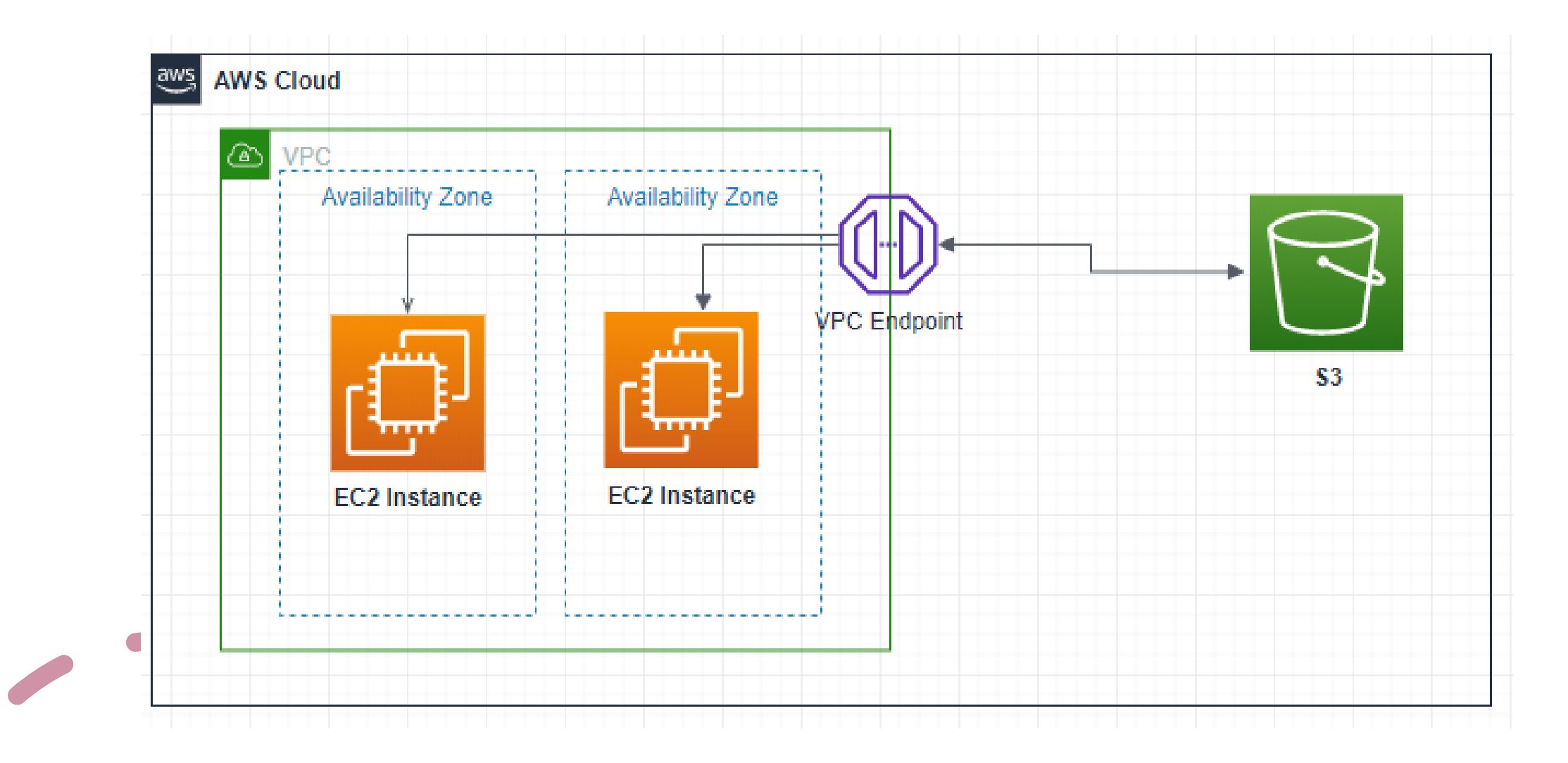

#### S3 – Use Case

- Static websites from S3
- Backup and storage
- EBS snapshot storage
- Disaster Recovery Data storage
- Media Hosting
- Data Archive
- Data Lakes & big data analytics

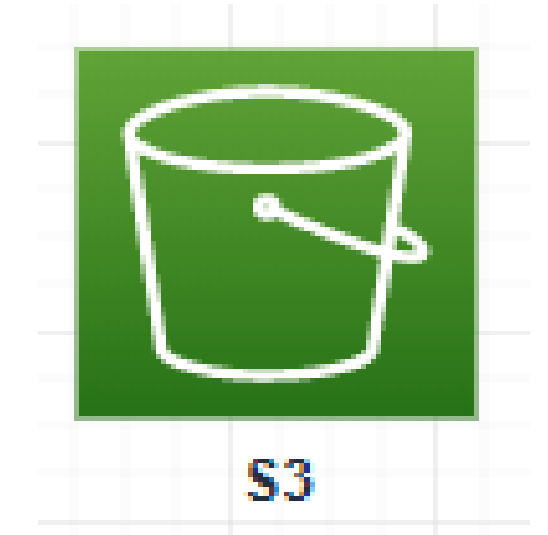

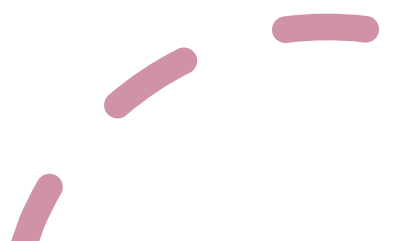

## S3 Overview

- Object level storage
- Objects = the files
- Key = full path (long name with "/") *S3://my-bucket/data/my-file.pdf*
- Key of composed of:
	- Prefix + Object Name
	- *S3://my-bucket/data/my-file.pdf*

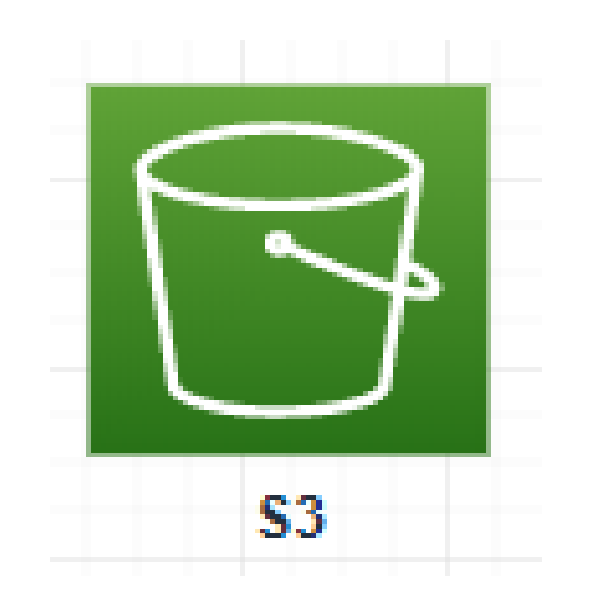

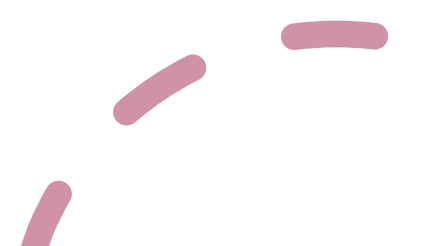

### S3 Object (File) Size

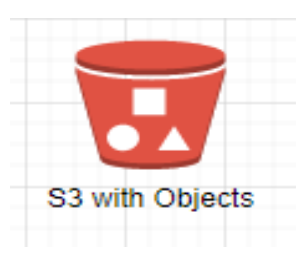

- S3 has unlimited storage
- Max Objects size is 5TB (5000GB)
- 5GB is the limit for an object to upload
- If the object is more than 5GB, use "multi-part upload"

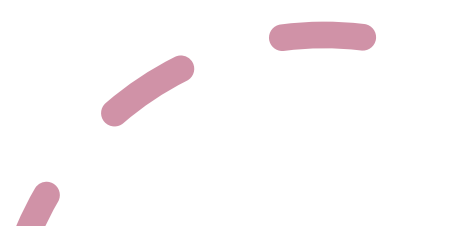

#### S3 Lab

- Create a bucket
- Upload a file
- Download a file
- Access the via a browser
- Delete a file

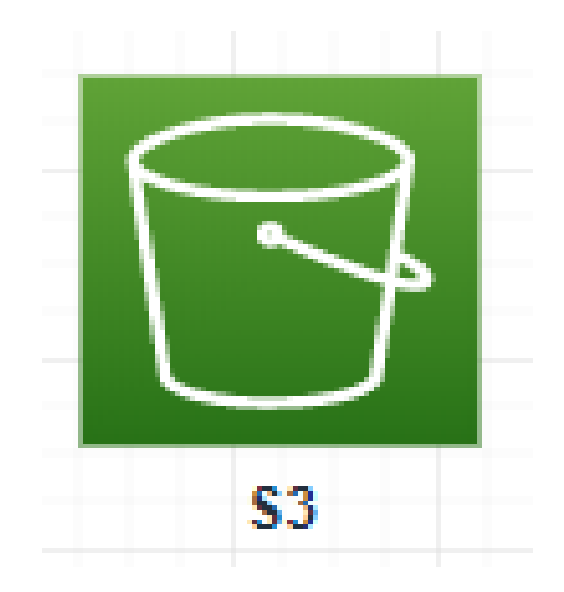

#### Bucket Policies

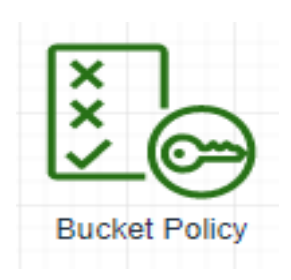

- **JSON based policy**
	- **Resources**: buckets and Objects
	- **Actions**: set of permissions
	- **Effect**: Allow or Deny
	- **Principal**: The account or user to apply the policy to.

#### • **Use Cases:**

- Granting Public Access to the bucket
- Force Objects to be encrypted
- Grant access to another AWS account (cross account)

```
"Version": "2012-10-17",
"Statement": [
        "Sid": "PublicRead",
        "Effect": "Allow",
        "Principal" "*",
        "Action": [
            "s3:GetObject"
        "Resource": [
            "arn:aws:s3:::examplebucket/*"
```
#### Bucket Policy – Hands-On

- Uncheck "Block all access"
- Making a file public
- Test the file access from the browser
- Generate a Bucket Policy
- Paste it to S3 Bucket Policy Section

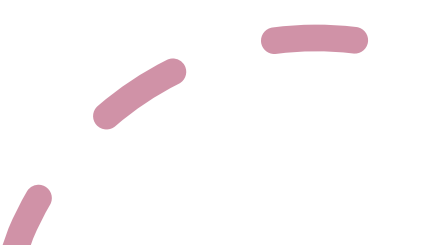

#### S3 Security

#### • **S3 Buckets Security access are controlled using:**

- IAM Policies to IAM users or Roles.
- Bucket Policies
- Access Control List (ACL) for Objects and Buckets

#### • **Object Encryption:**

- SSE-S3 (Server-Side Encryption S3)
	- AWS Encrypts the data
- SSE-KMS (Server Side Encryption-Key Management Service)
	- AWS Managed
	- Customer Managed KMS (Key Management Service)

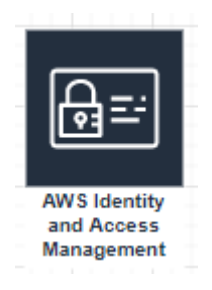

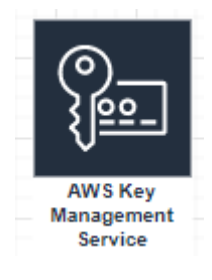

#### Public Access – Using Bucket Policy

• Best practice to use Bucket Policy.

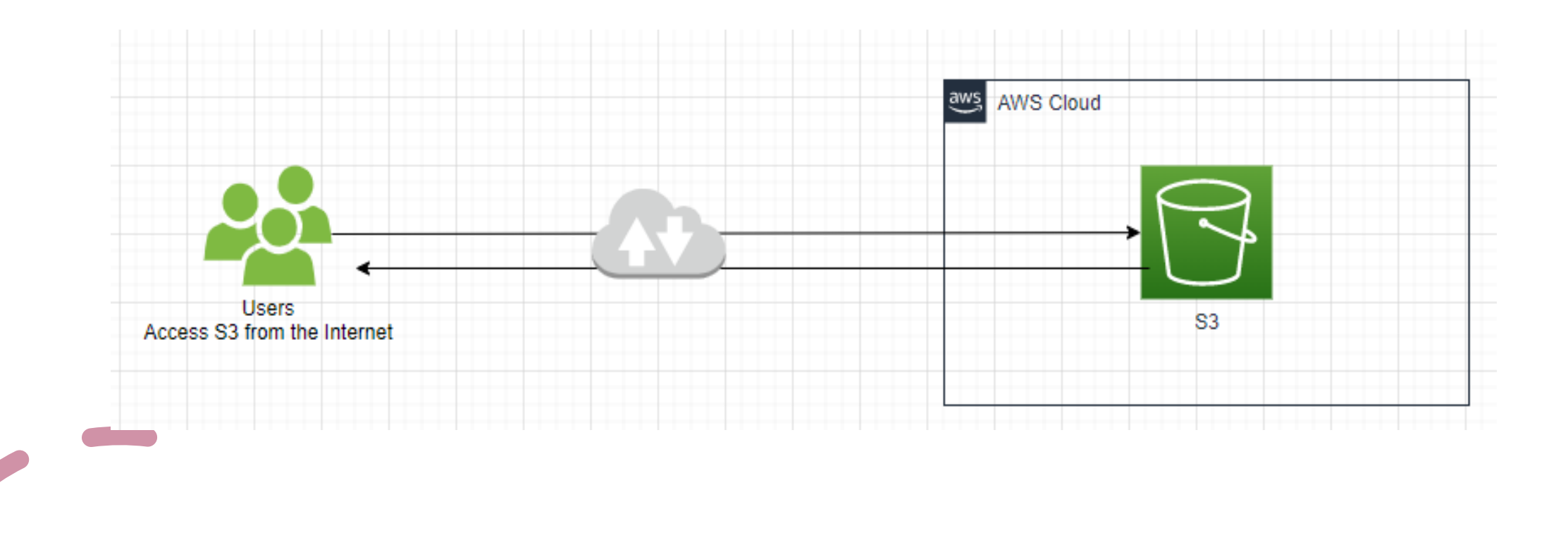

#### Bucket Access Using IAM Permission

• IAM Policy attached to a user account to access the bucket

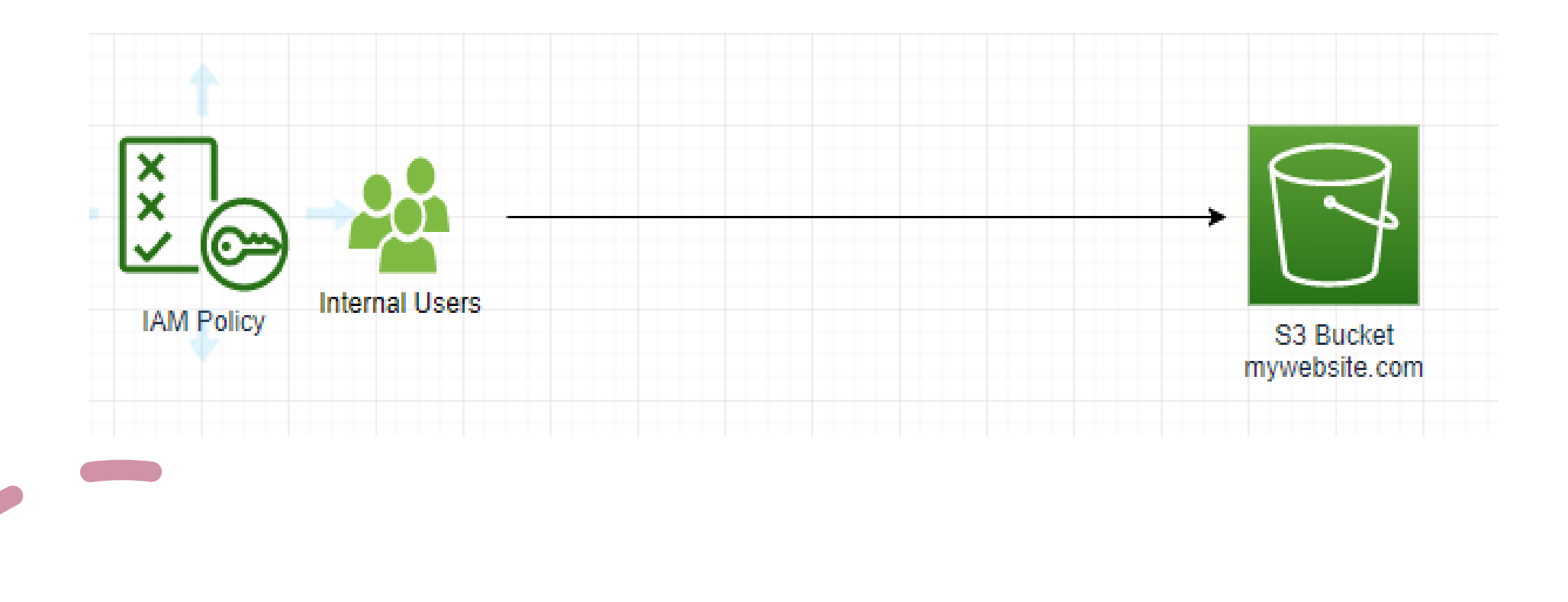

#### EC2 Instance access – Using IAM Roles

- Use IAM roles for AWS Resource to grant Bucket access.
- Example for EC2 Access:
- Using AWS Cli from the EC2

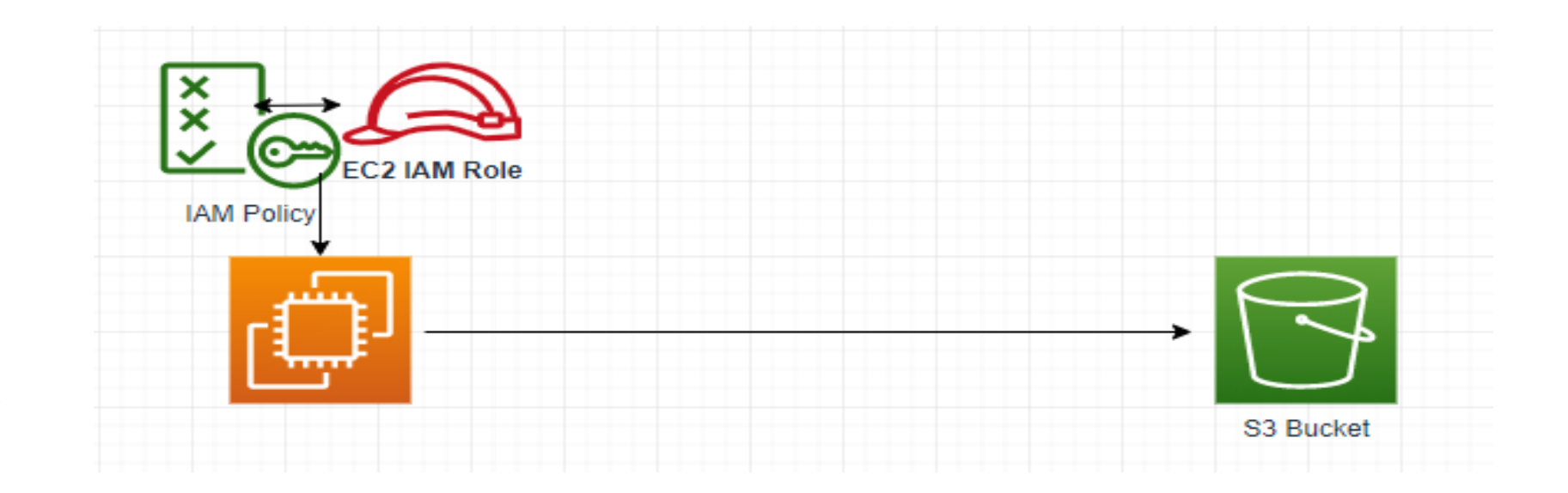

#### Cross Account Access – Using Bucket Policy

• One bucket can be accessed from one account to another account using bucket policy

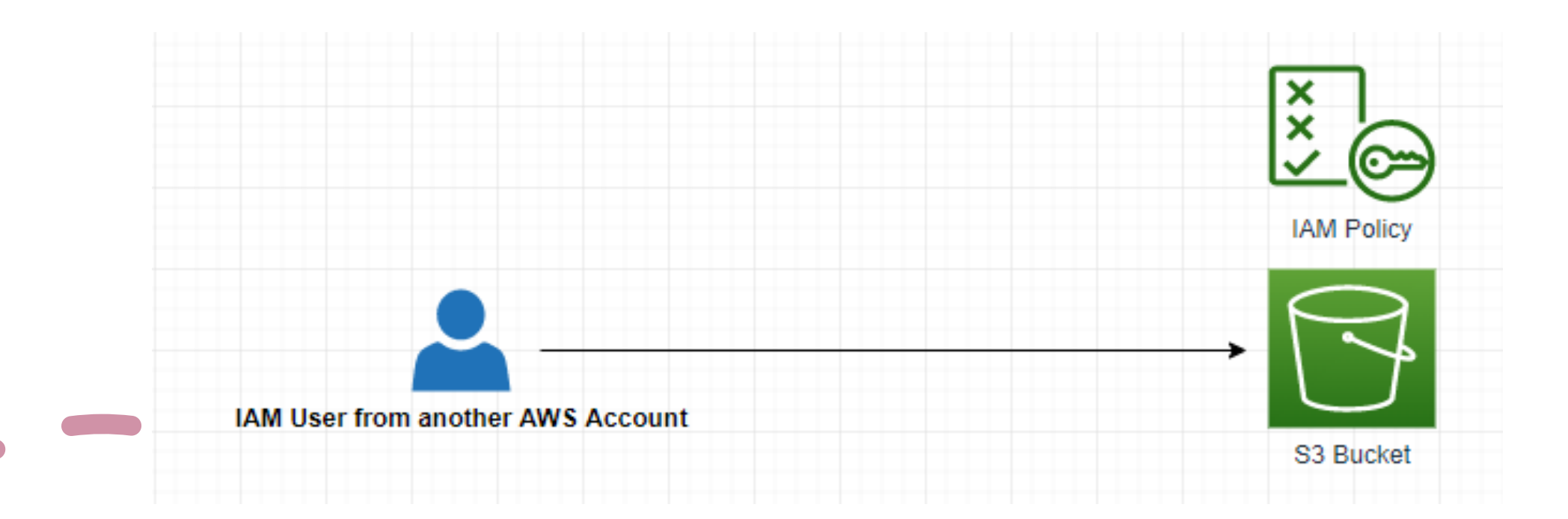

### S3 Storage Classes

**S3** 

- Amazon S3 Standard General Purpose
- Amazon S3 Standard-Infrequent Access (IA)
- Amazon S3 One Zone-Infrequent Access
- Amazon S3 Intelligent Tiering
- Amazon Glacier
- Amazon Glacier Deep Archive

• Ref:<https://aws.amazon.com/s3/storage-classes/>

#### S3 Standard – General Purposes

- 99.99% Available
- Used for frequent accessed data

#### • **Use cases:**

- Data Lake
- Big Data Analytic
- Mobile and Gaming applications, websites

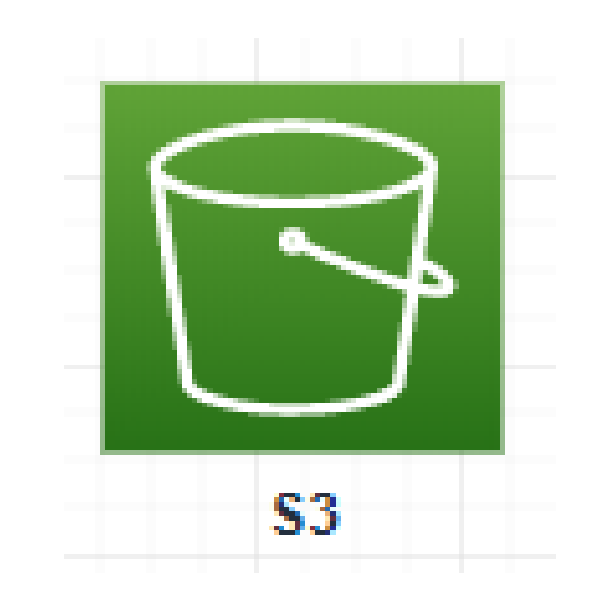

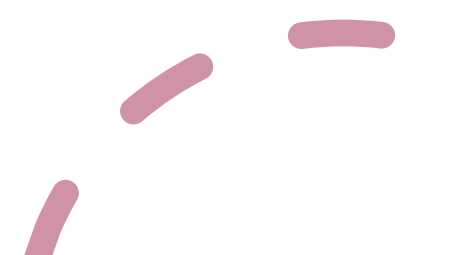

#### S3 Standard – Infrequent Access (IA)

- 99.99% Availability.
- Lower cost compared to standard.

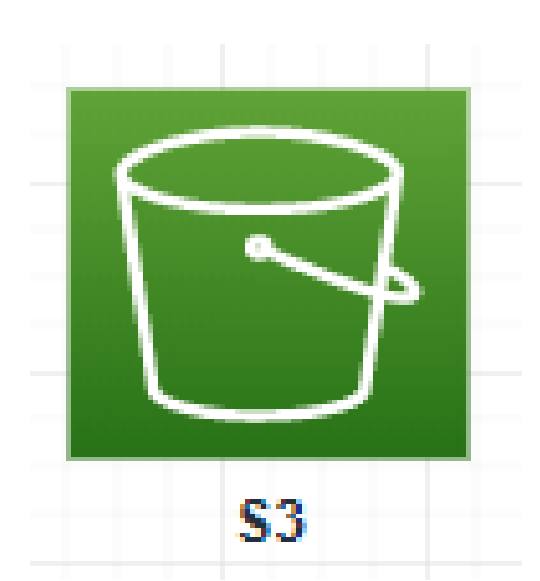

#### • **Use cases:**

- Suitable for data storage that is less frequently accessed but require fast restore when needed.
- Data store for Disaster recovery, backups.

### S3 Intelligent-Tiering

- 99.9% Availability
- Low latency
- High Throughput Performance

#### • **Use Case:**

- Optimize cost by automatically move the data to cheaper storage classes based on these patterns:
	- Frequent access
	- Infrequent access

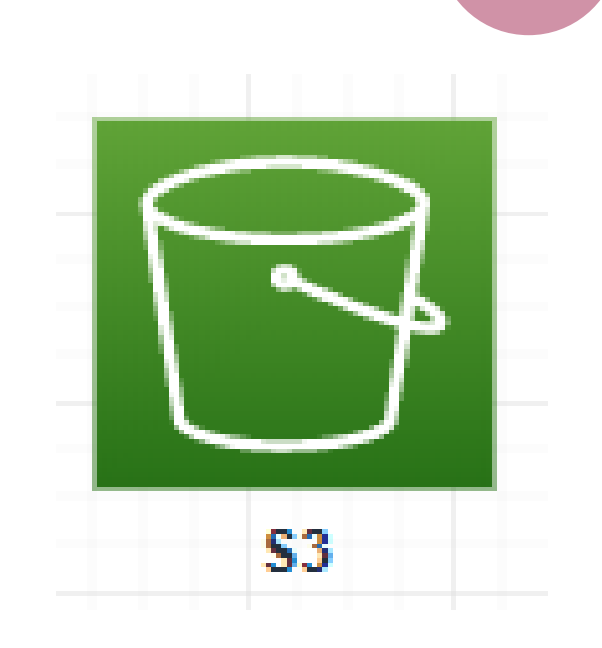
## S3 One Zone - Infrequent Access (IA)

- 99.5% Availability
- Same as IA (Infrequent Access) but data is stored in a single AZ
- Lower cost compared to S3-IA

#### • **Use cases:**

• Storing backup copies of on-premises data.

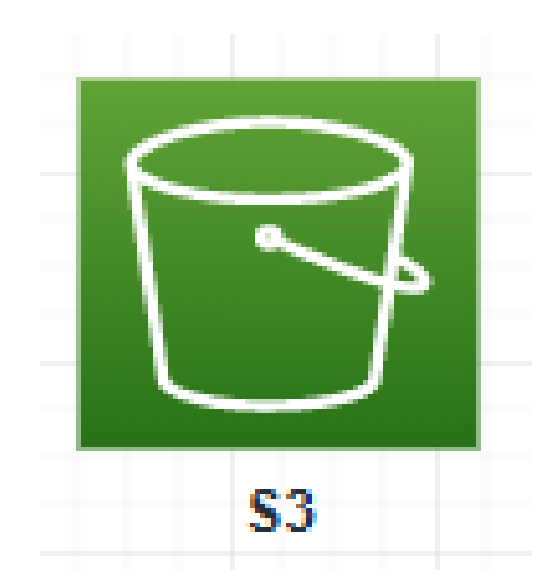

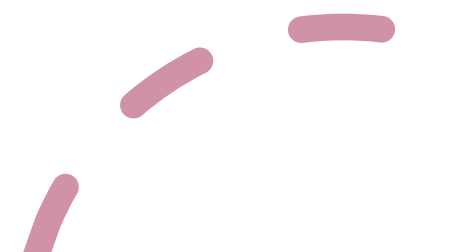

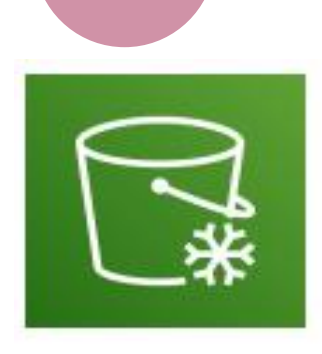

## Amazon Glacier & Glacier Deep Archive

- Lowest cost object storage
- Use for Archiving / Backup purpose
- Different options for data retrieval based on the **Time+Fees** for retrieval.

#### • **Amazon Glacier – cheap:**

- Fast retrieval: (1 to 5 hours)
- Standard: (3 to 5 hours)
- Bulk (5 to 12 hours)

#### • **Amazon Glacier Deep Archive– cheapest:**

- Standard retrieval: (12 hours)
- Bulk retrieval: (48 hours)
- **Use Cases:**

### S3 Websites Hosting

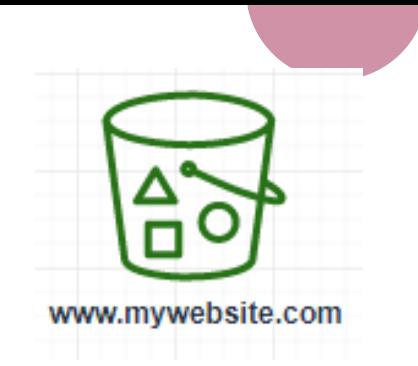

- You can host static websites onS3 Bucket accessible in Internet
- Website URL looks like this:
	- <your-bucketname>.s3-website-.amazonaws.com
	- OR
	- <your-bucketname>.s3-website.<AWS-region>.amazonaws.com

#### **Troubleshooting a 403 error:**

If the bucket access is not set to public, and it is using bucket policy. Make sure the bucket policy allows public reads! (**s3:GetObject**)

#### S3 Website- Public Access

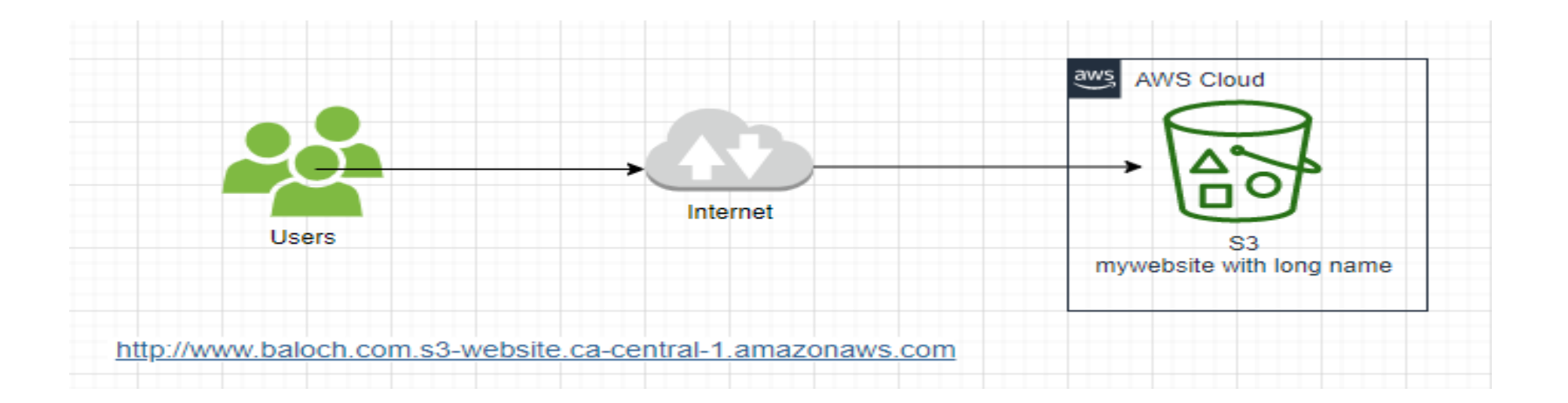

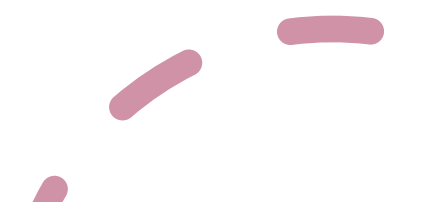

#### S3 Website – Proper Architecture – Pointing the website to a Domain Name

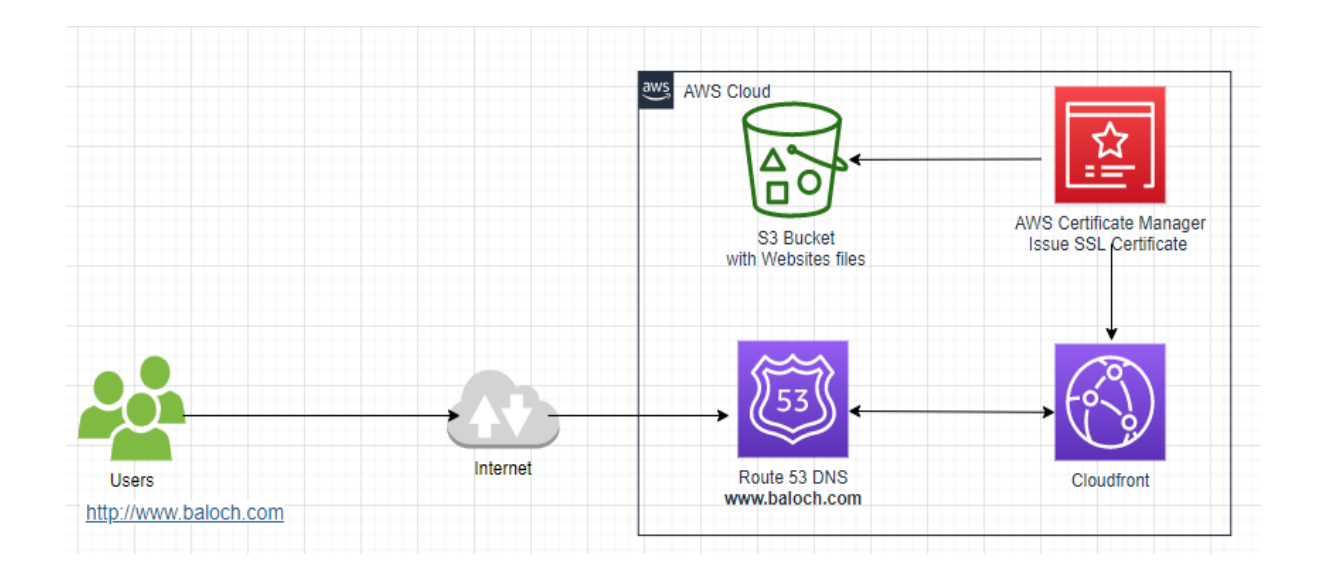

**Contract** 

## S3 Static Websites Hosting - Lab

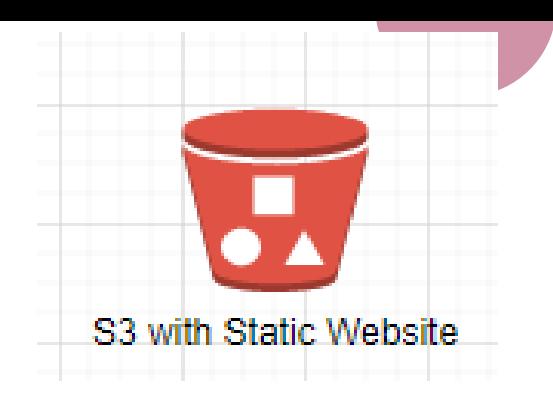

1. Register a domain name (baloch.com) using AWS Route 53 Service.

2. Create a bucket with the domain name (Baloch.com)

3. Make the bucket public.

4. Enable Web Hosing on bucket.

5. Upload the website to Baloch.com bucket.

6. Create a public SSL certificate for the domain (Baloch.com) using AWS Certificate Manager service.

7. Create a distribution from AWS CloudFront service.

8. Create a DNS record using AWS Route 53 choosing CloudFront endpoint.

9. Verify the website is working publicly from the internet

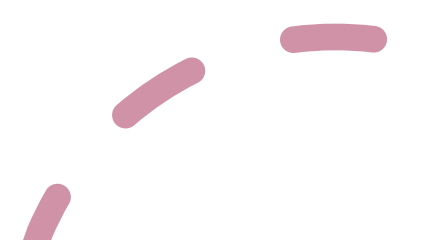

## AWS S3 Versioning

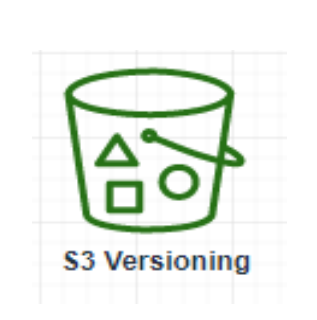

- Versioning allows to keep multiple versions of objects in one bucket.
- It creates version as 1,2,3
- Best practice to enable versioning against accidently deletes.
- Easy to roll back to a previous object version if deleted.
- Suspending versioning does not delete the previous versions.
- Enabling versioning:
- [https://docs.aws.amazon.com/AmazonS3/latest/user](https://docs.aws.amazon.com/AmazonS3/latest/user-guide/enable-versioning.html)guide/enable-versioning.html

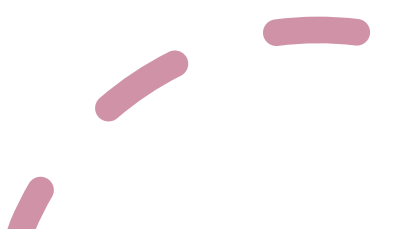

## S3 – Server Access Logging

- Best practice to store all logs into a separate S3 Bucket.
- All requests to S3 authorized or denied get logged into another S3 bucket.
- Log data can be viewed and analyzed using Data Analysis tools such as **AWS Athena**. (Athena is a managed AWS service use to query log data.

#### • **Use Cases:**

- Log all access to S3 buckets for troubleshooting.
- Useful for root cause of an issue, audit usage or any data breach.

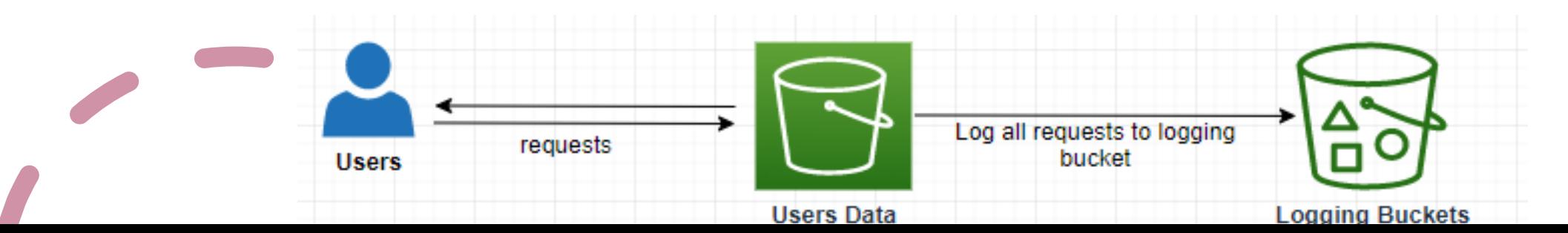

## S3 Replication (Management Rule)

- Cross Region Replication (CRR)
- Same Region replication (SRR)
- Copying data from one S3 Bucket to another across accounts.
- Data is copied asynchronously.
- Require IAM permissions to S3.
- Require **S3 Versioning** to be enabled.
- Use Cases:

•

- CRR=Compliance, lower latency access
- SRR=Live replication between accounts (test and production)

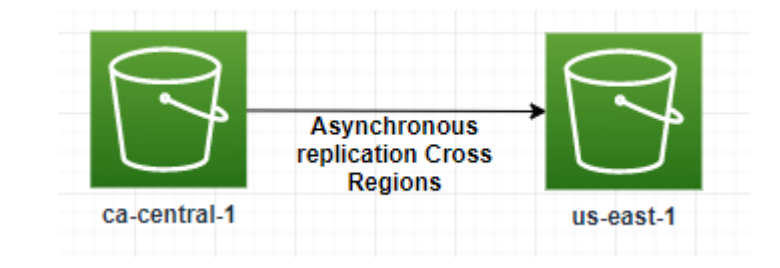

### S3 Lifecycle Rule

• Lifecycle allows you to automatically transition objects to Standard –IA or Glacier storage class to save cost.

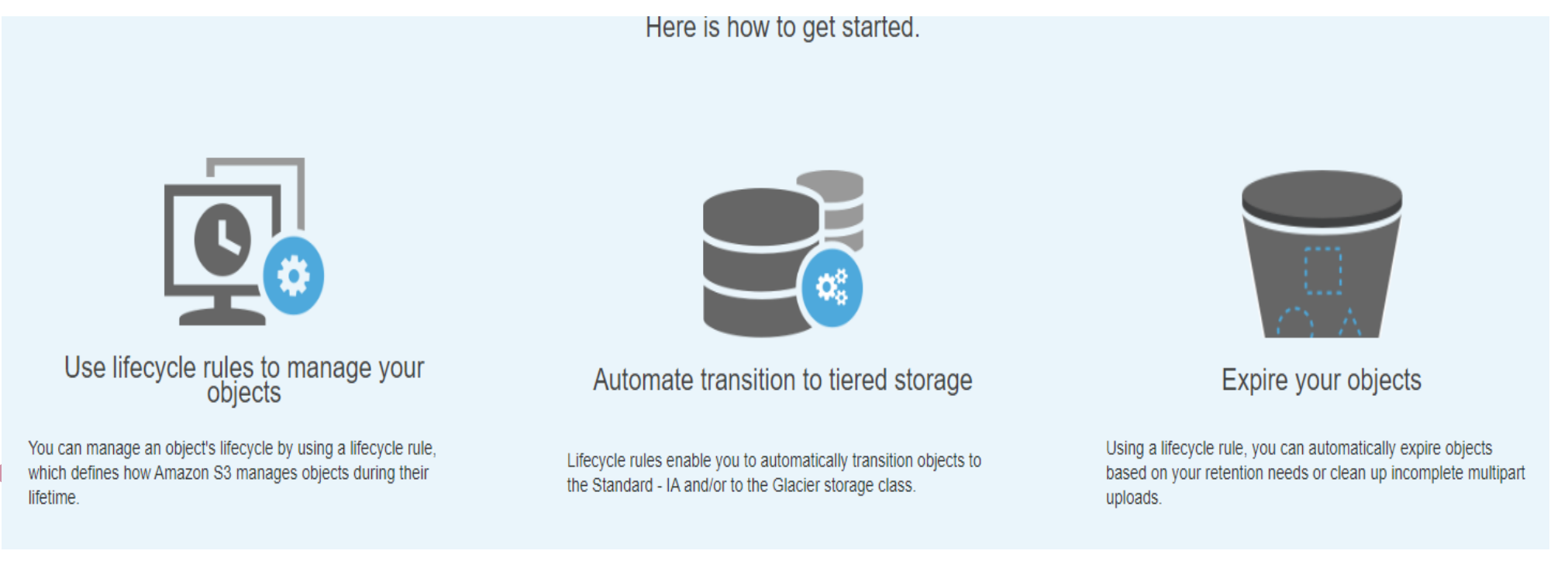

### Shared Responsibility Model for S3

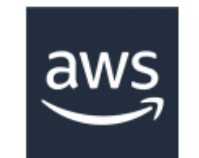

- Infrastructure (global security, durability, availability, sustain concurrent loss of data in two facilities)
- Configuration and vulnerability analysis
- Compliance validation

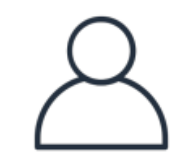

- S3 Versioning
- S3 Bucket Policies
- S3 Replication Setup
- Logging and Monitoring
- S3 Storage Classes
- Data encryption at rest and in transit

# **AWS Storage Gateway** Hybrid Cloud Storage

## AWS Storage Gateway

- Bridge between corporate data and cloud data in S3
- An EC2 virtual server
- Types of Storage Gateway:
	- File Gateway
	- Volume Gateway
	- Tape Gateway
- Use Cases:
	- Disaster Recovery
	- Backup/Restore

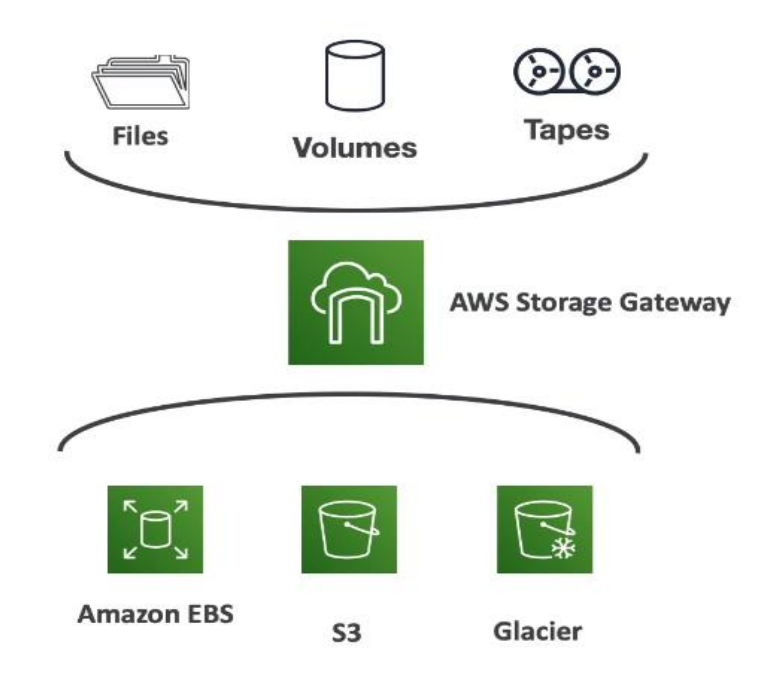

## Storage Gateway Architecture

• Understand better

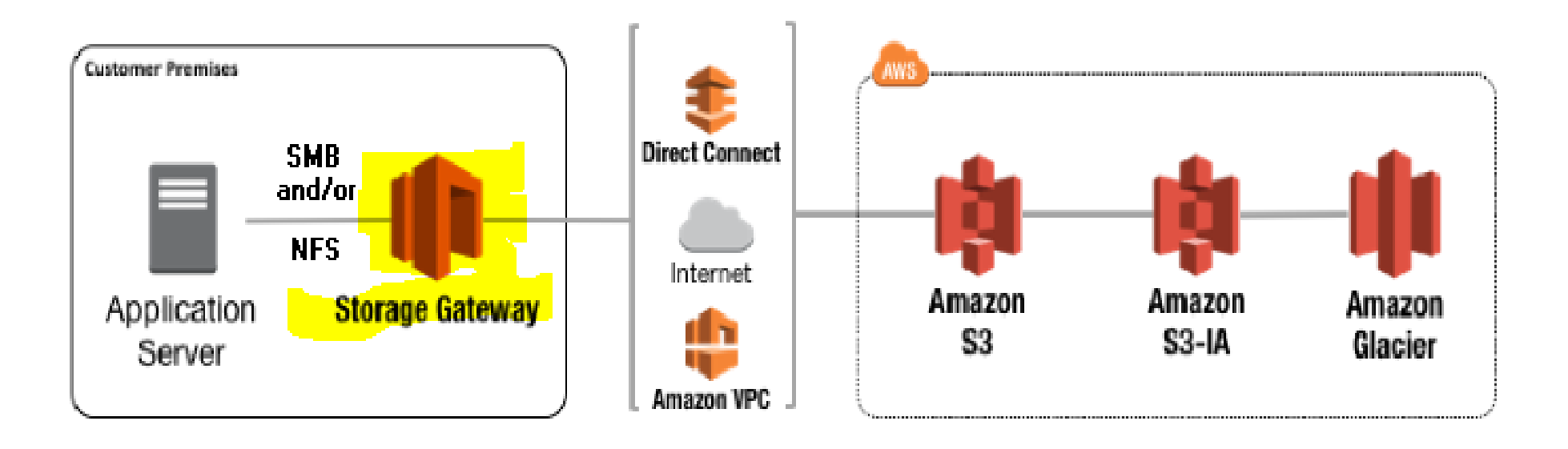

# **Data Migration** From Corporate to AWS Cloud

## AWS Snowball

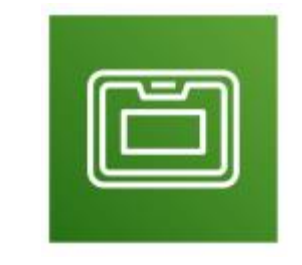

- A physical data transport solution.
- Helps to move TBs or PBs of data in or out of AWS.

#### • **Use Case:**

- Moving large migration from on-premise data center to AWS Cloud.
- Cloud Migration
- Disaster recovery
- Datacenter Decommission

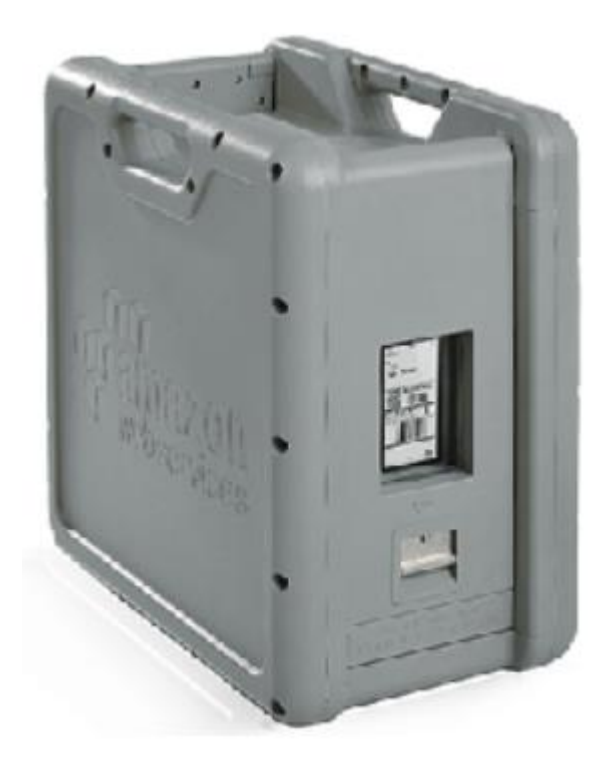

## AWS Snowball

• Migrating using upload directly to S3:

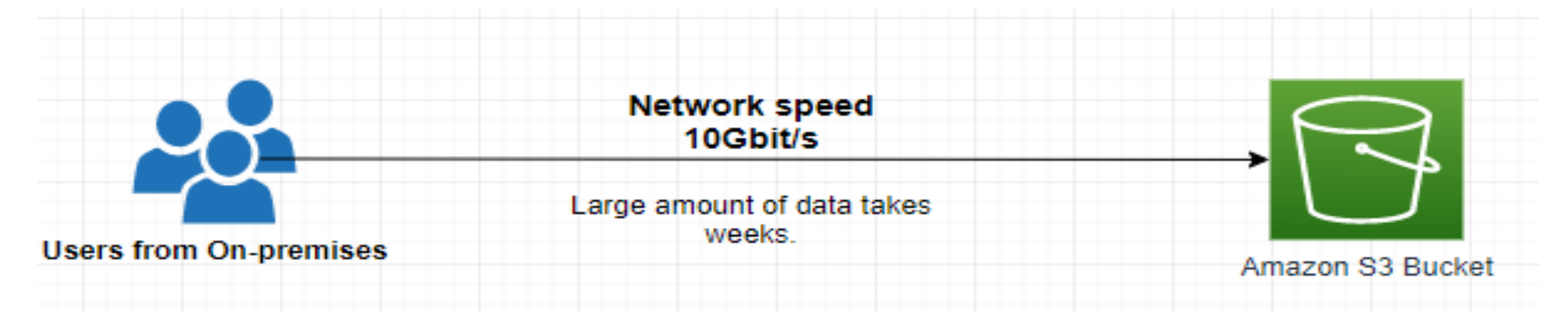

• Migrating data with Snowball:

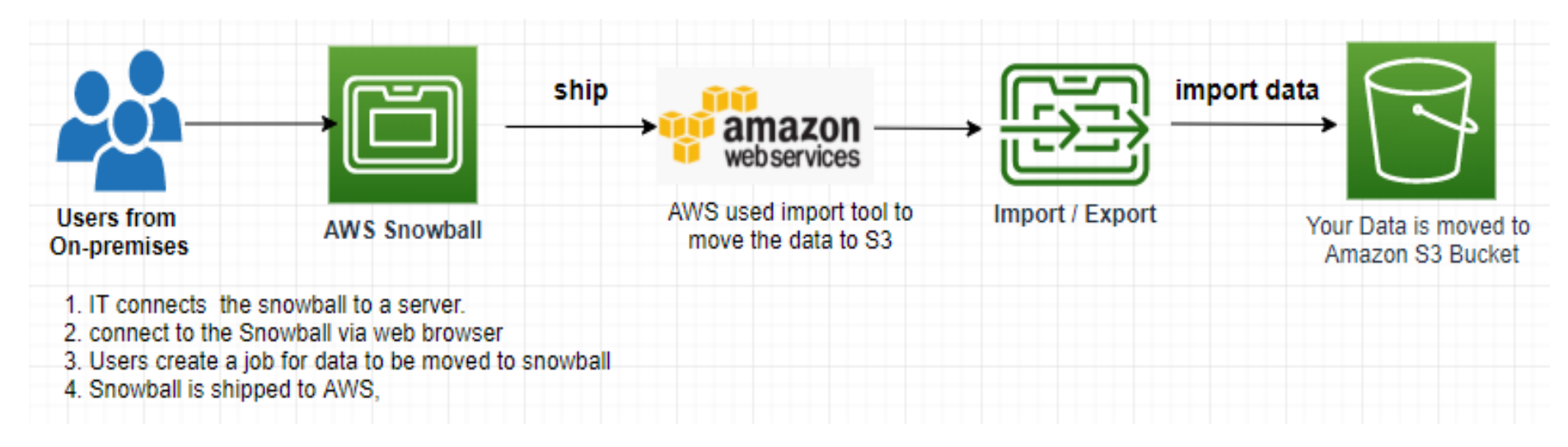

## Ordering a Snowball

- Use **AWS Console** to create a request.
- It will be shipped to your address listed in your account.
- Once you receive it:
	- Connect the Snowball to your on-premise server
	- Copy data using the Snowball software client
- Once done, you ship the device back to AWS.
- AWS will load the data into S3 bucket
- **Data Security:**
	- AWS will completely wipe out the data according to the regulations.
	- Data encryption end to end.

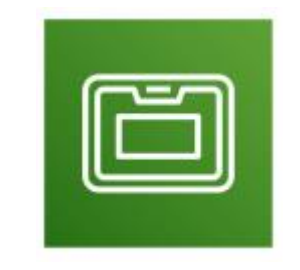

### Amazon Snowball Edge

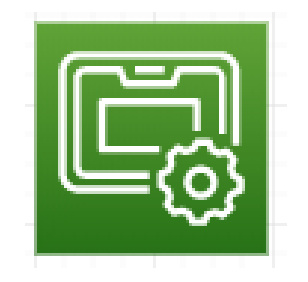

- Up to 100TB capacity
- Built in with a custom EC2 instance

#### • **Use Cases:**

• Data Migration, Machine Learning, image data.

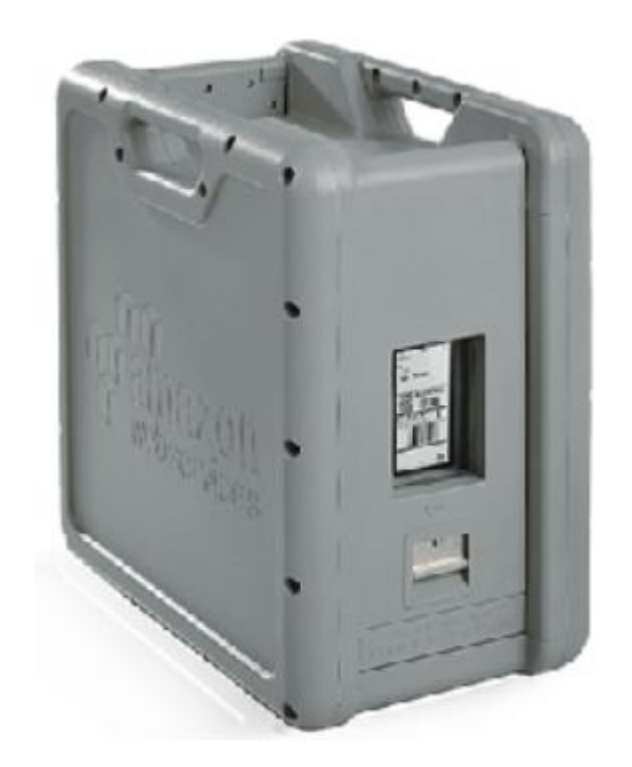

## AWS Snowmobile

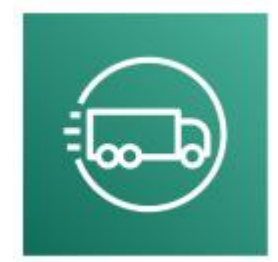

- Transfer **exabytes** of data with multiple Snowmobiles.
- 45-foot long shipping container with computing/networking power inside.
- It is driven close to your corporate data center.
- Connected to your data center network.
- **100 Petabytes** (100,000TBs) Capacity (1 Exabytes = 1,000 Petabytes = 1,000,000 Terabytes = 1,024,000,864 Gigabytes)
- Useful for migrating data more **than 10 PB**

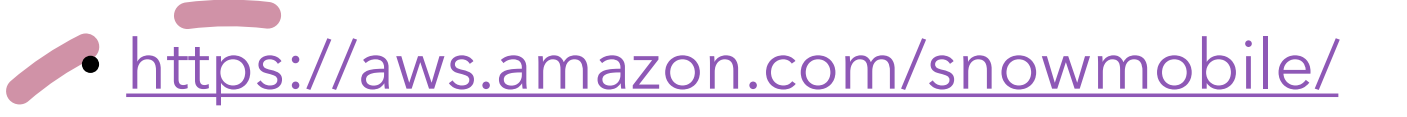

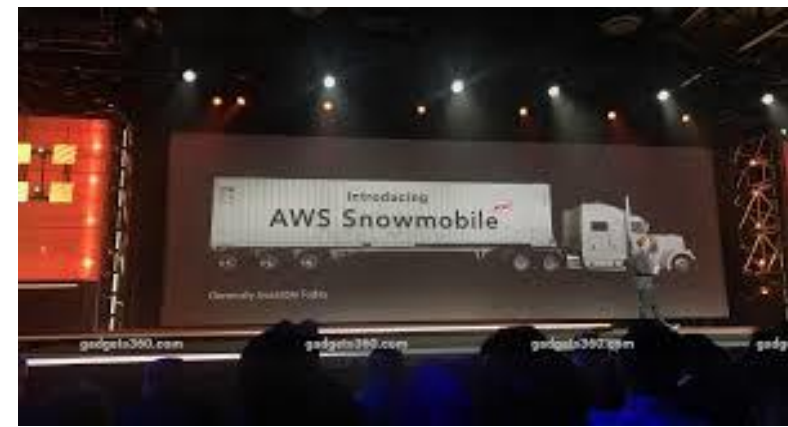

## Amazon S3 Summary (Exam Topics)

- **Buckets**: Global unique name, tied to a region.
- **S3 Security**:
	- IAM, Policy
	- S3 Bucket Policy
	- S3 Encryption
- **S3 Websites**: To host a static website.
- **S3 Versioning**: Prevent accidental deletes.
- **S3 Access Logs**: For audit and troubleshooting.
- **S3 Replication**: Same-region or cross region replication (Version).
- **S3 Storage Classes:** 
	- Standard, IA, IZ-IA, Intelligent, Glacier, Deep Archive.
- **S3 Lifecycle Rules**: Allows to move objects between S3 Classes.
- **Snowball/Snowmobile:** import corporate data onto S3 through physical device..
- **Storage Gateway**: Hybrid solution to extend CORPORATE storage to Amazon S3.

- **Which S3 Storage Class is the most cost-effective for archiving data with no retrieval time requirement?**
	- Amazon Glacier
	- Amazon Glacier Deep Archive
	- Amazon S3 Standard-Infrequent Access
	- Amazon S3 Intelligent Tiering

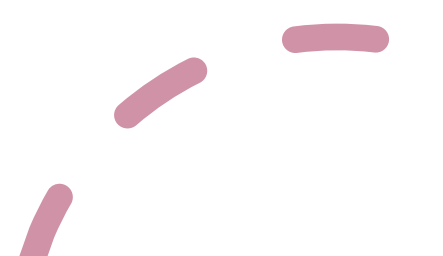

- **What hybrid AWS service is used to allow on-premises servers to seamlessly use the AWS Cloud at the storage layer?**
	- Elastic Block Storage
	- Snowball
	- S3
	- Storage Gateway

- **Which of the following services is a petabyte-scale data moving service (as a fleet) in or out of AWS with computing capabilities?**
	- Snowball
	- Snowball Edge
	- Snowmobile

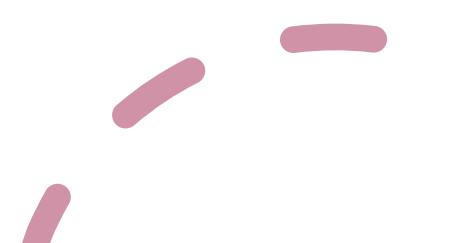

- **Which of the following is an exabytes-scale data moving service in or out of AWS?**
	- Snowball
	- Snowball Edge
	- Snowmobile

#### • **Where are objects stored in Amazon S3?**

- Folders
- Buckets
- Files
- Bin

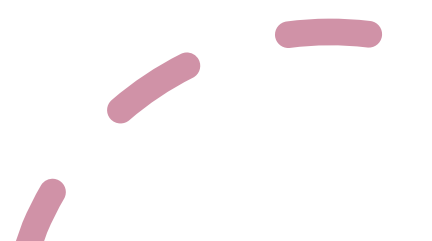

- **What can you use to define actions to move S3 objects between different storage classes?**
	- Scaling Policy
	- Bucket Policy
	- Lifecycle Rules
	- Replication

- **Which S3 Storage Class is suitable for less frequently accessed data, but with rapid access when needed, while keeping a high durability and allowing an Availability Zone failure?**
	- S3 Standard
	- Glacier
	- S3 One Zone-Infrequent Access
	- S3 Standard-Infrequent Access

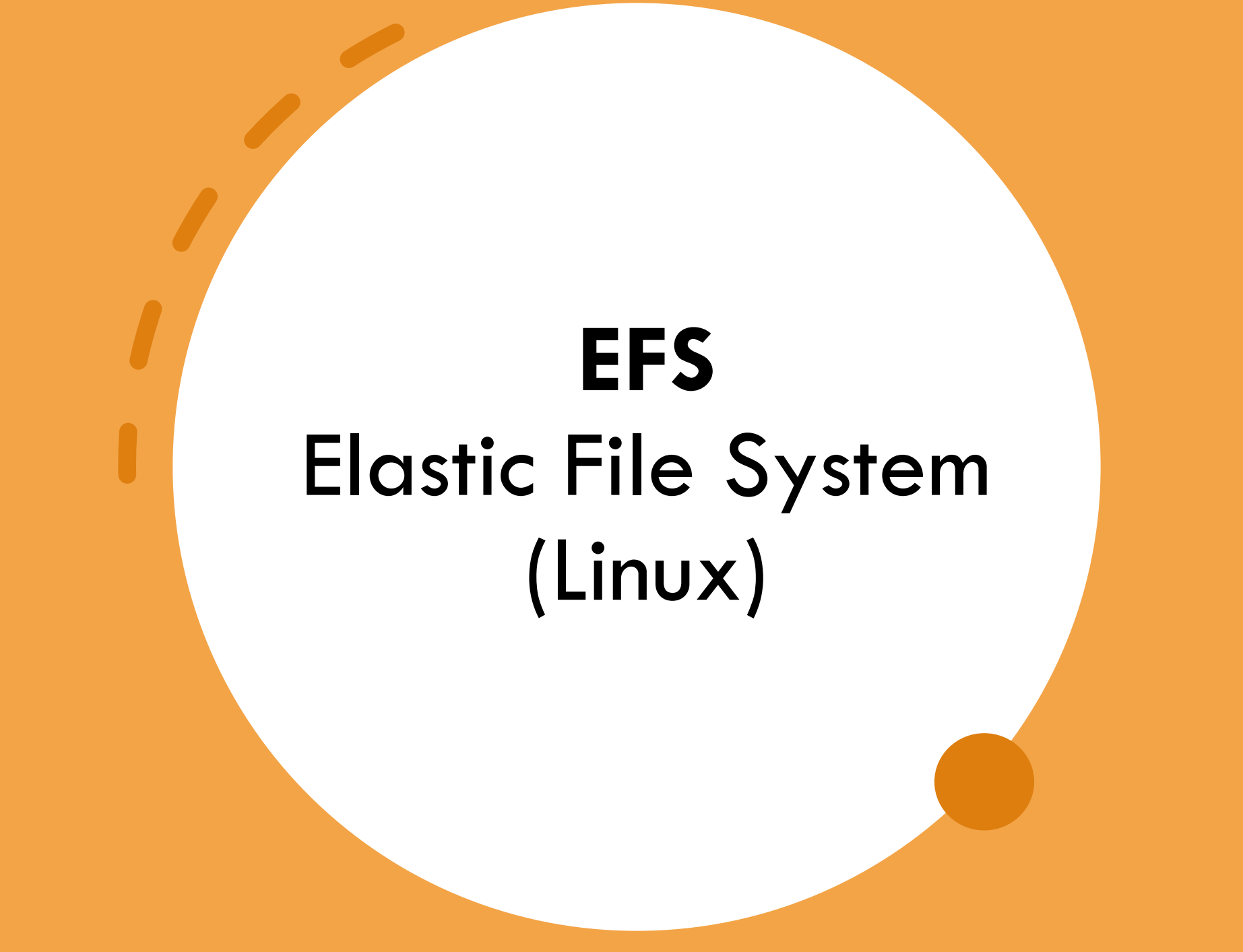

## EFS – Elastic File System

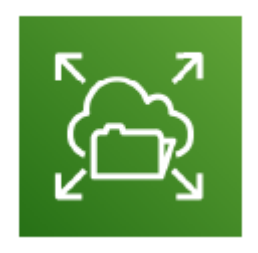

- AWS managed NFS (Network File System)
- Can be mounted and shared on multiple EC2 Instances
- Works only on Linux EC2 Instance.
- Highly Available, More expensive then EBS
- Pay per use

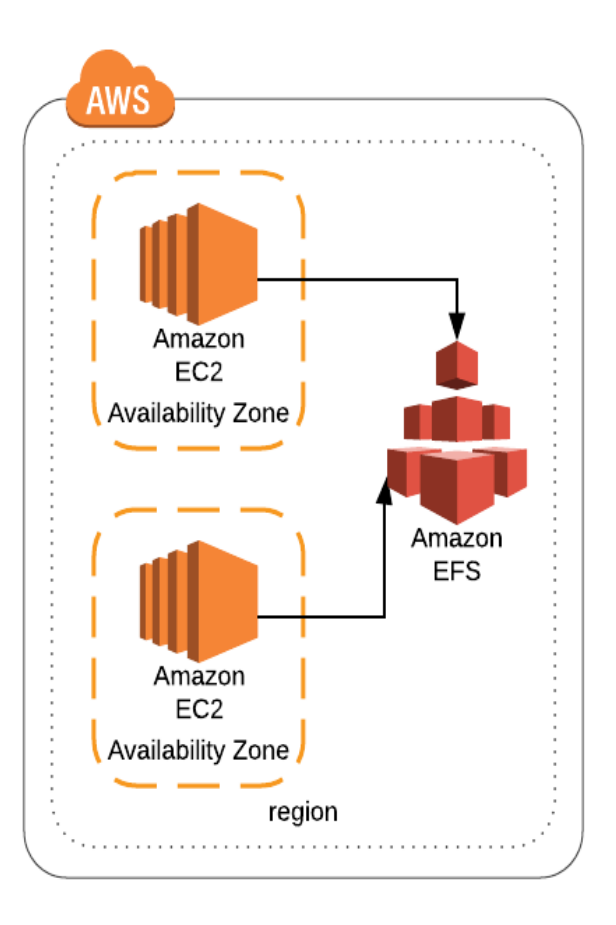

### EFS Architecture Example

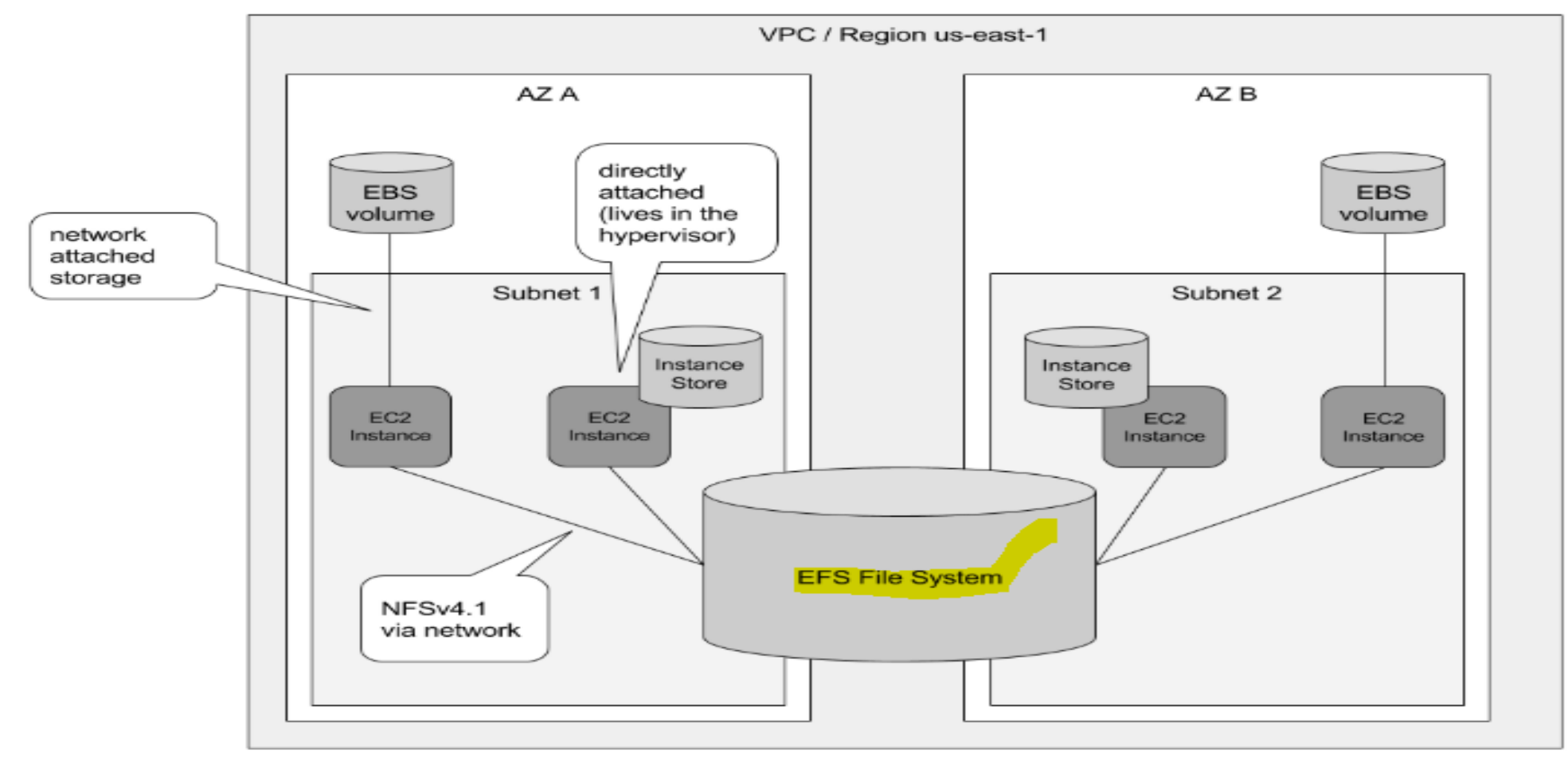

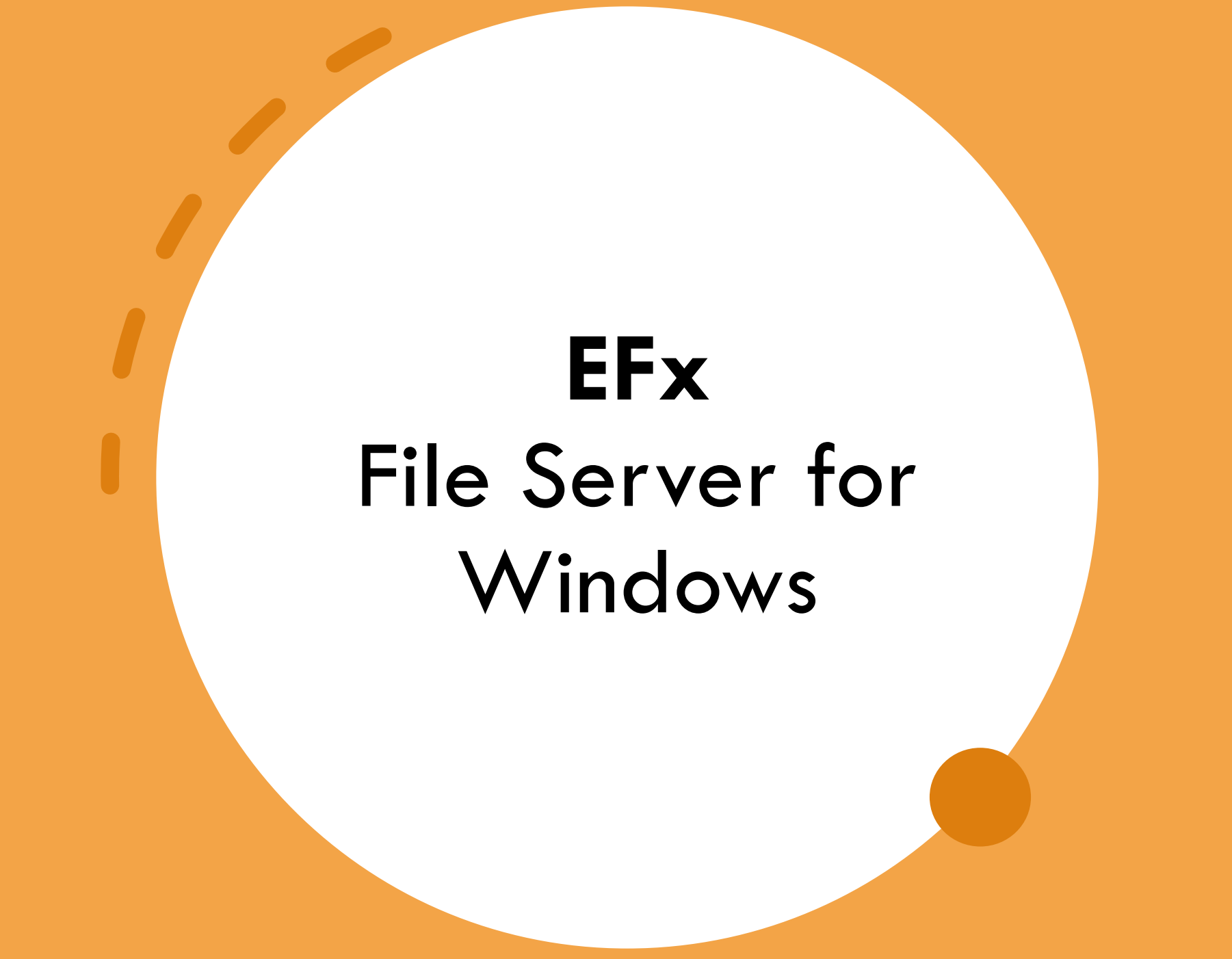

### FSx – File Server for Windows

- Managed Service
- Similar to EFS but **FSx** is for Windows Servers.
- Pre-requisite is Microsoft Active Directory.

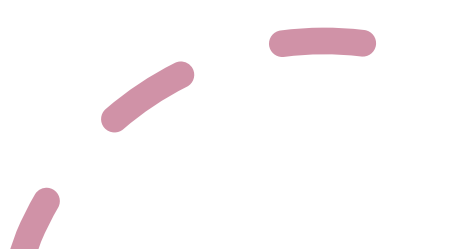

#### FSx Architecture Example

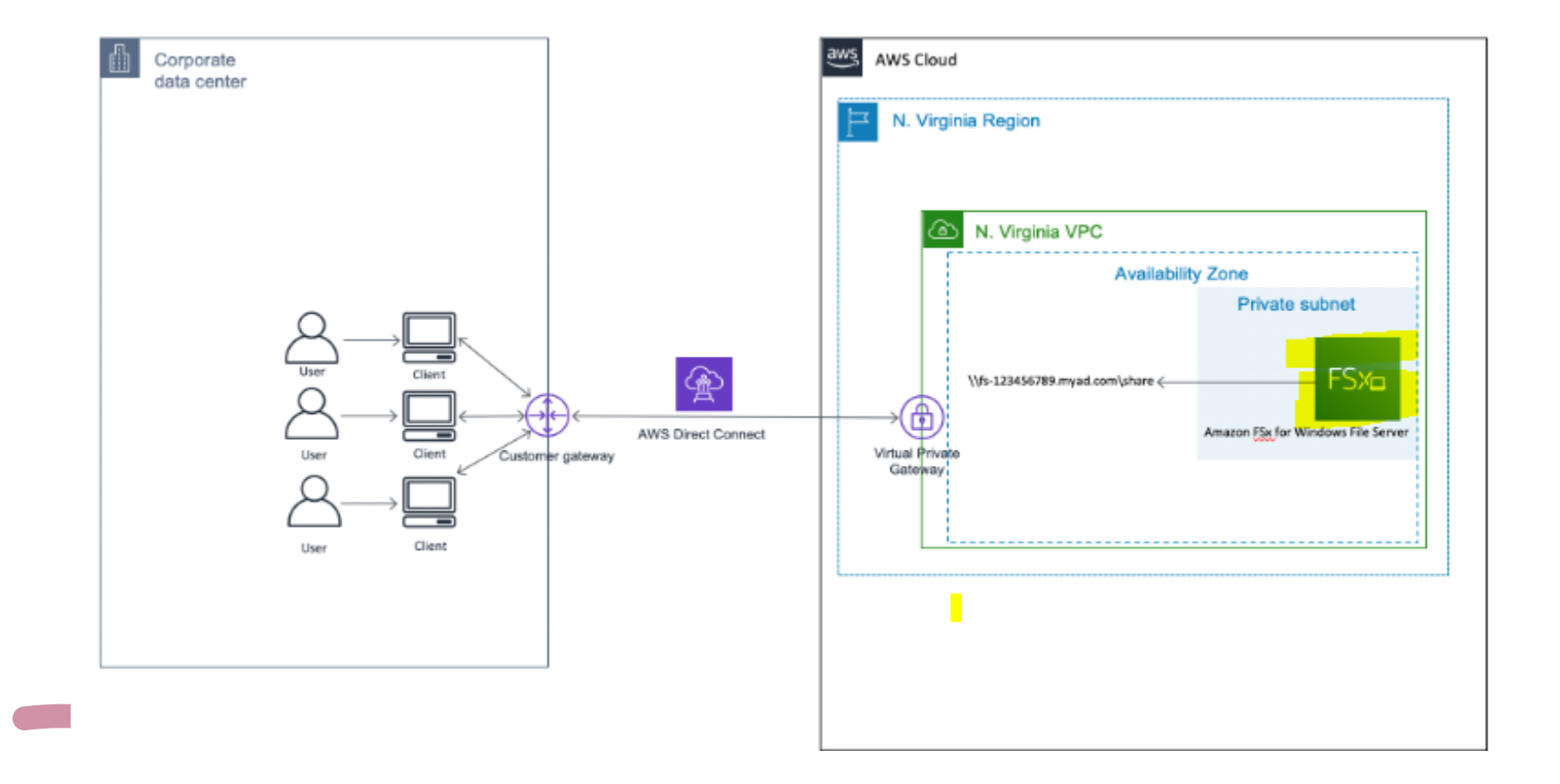

# **Amazon RDS** (Relational Database Service)

## Instruction to Amazon RDS

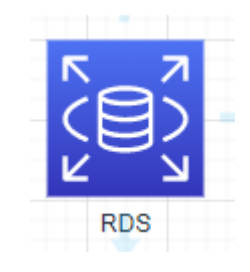

**RDS** = Relational Database Service

- AWS managed Service.
- Allows you to create databases in the Cloud managed by AWS.
- RDS offers these types of Database **Engine** (type of databases).
	- Microsoft SQL Server
	- Oracle
	- MySQL
	- MariaDB
	- Aurora (AWS owned Database)
	- Postgres

Relational = Like Excel spreadsheets, with links between them.
## Advantage of RDS vs deploying DB on EC2

- Automatic provisioning
- Automated patching
- Automated backup
- Multi-AZ for Disaster Recovery
- Scaling features

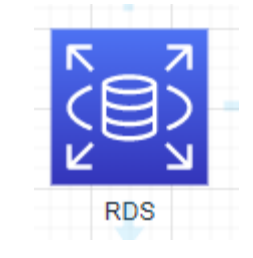

- You cannot connect to RDS instance since back-end is managed by AWS.
- You just deploy your database and configure as per your need.

## RDS Architecture

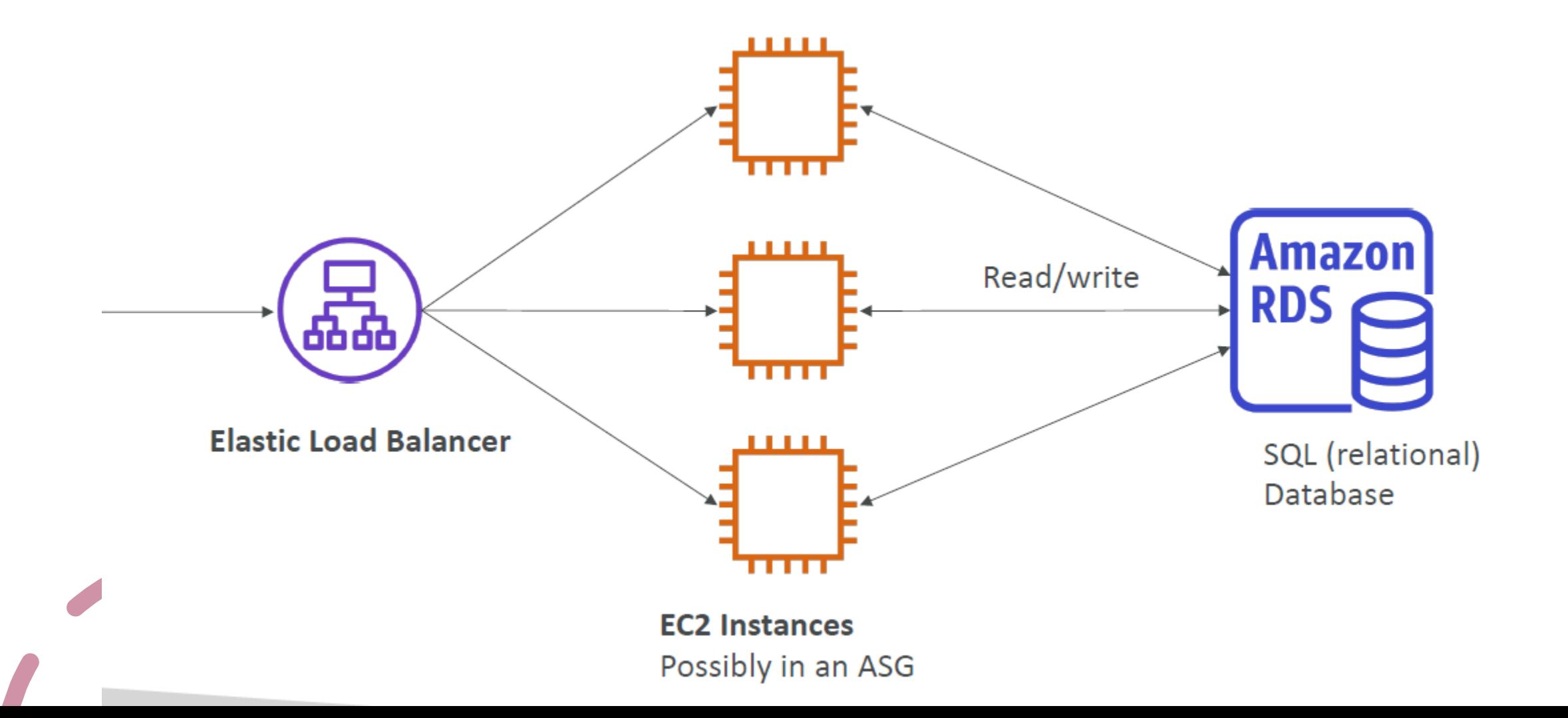

## Deploy a test Database

- Create an RDS Instance eligible for Free Tier for SQL Express or MySQL.
- Verify the RDS costs for none-free trier instance.
- Create a DB snapshot
- Using a DB client from your desktop to connect to RDS Endpoint.
- Create a Test SQL database
- Delete the RDS instance

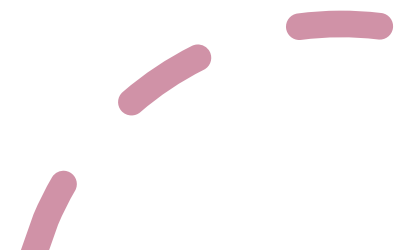